# **ВИБРАЦИОННОЕ СРЕДСТВО ОБНАРУЖЕНИЯ «ТРЕЗОР-В04»**

Руководство по эксплуатации

# **ТРДУ.425114.001РЭ**

(версия прошивки 5.0)

г. Москва 2022 г.

# Содержание

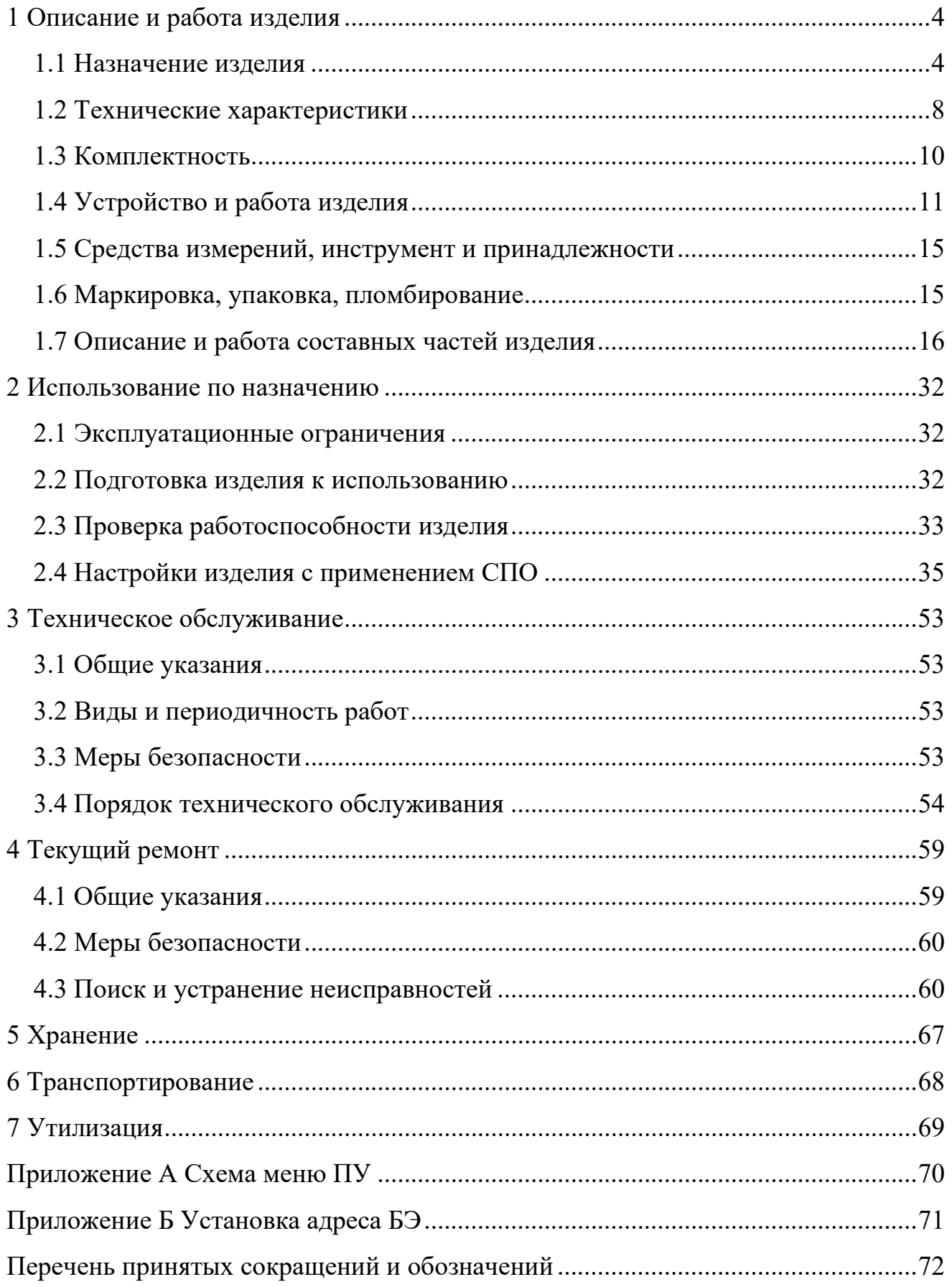

Настоящее руководство по эксплуатации ТРДУ.425114.001РЭ предназначено для ознакомления с устройством, принципом действия, техническими данными, конструкцией, основными правилами эксплуатации, ремонта, технического обслуживания (ТО), хранения и транспортирования вибрационного средства обнаружения «ТРЕЗОР-В04» ТРДУ.425114.001 (далее – изделие).

При изучении устройства и работы изделия необходимо дополнительно руководствоваться следующими документами:

− паспорт ТРДУ.425114.001ПС;

− инструкция по монтажу ТРДУ.425114.001ИМ.

К эксплуатации изделия допускается личный состав, прошедший техническое обучение в объёме настоящего руководства по эксплуатации, имеющий хорошие теоретические знания и практические навыки работы с изделием в объеме функциональных обязанностей.

Пример записи изделия при его заказе и в другой конструкторской документации:

− Вибрационное средство обнаружения «ТРЕЗОР-В04» ТРДУ.425114.001.

#### **1 Описание и работа изделия**

#### **1.1 Назначение изделия**

1.1.1 Изделие является охранным извещателем и предназначено для обнаружения проникновения и попытки проникновения нарушителя через заграждение, расположенное по периметру охраняемого объекта, а также формирования тревожного извещения, с его последующей передачей в систему сбора и обработки информации (ССОИ).

1.1.2 Изделие контролирует уровень вибрации сигнализационного заграждения (СЗ) после физического воздействия, превышающего нормированный уровень, короткого замыкания или обрыва кабеля чувствительного (КЧ), кабеля чувствительного экранированного (КЧ-Э) или кабеля чувствительного модернизированного (КЧМ).

Закреплённый на заграждении КЧ(-Э)/КЧМ преобразовывает колебания в электрические сигналы, которые поступают на платы канальные (ПК) низких частот (НЧ), средних частот (СЧ) и высоких частот (ВЧ) блока электронного (БЭ) изделия. В соответствии с алгоритмом обработки информации, после оценки уровня поступающего сигнала, БЭ формирует сигнал тревоги и передает его в ССОИ. Выбор ПК зависит от типа СЗ и способа его преодоления.

1.1.3 Настройку алгоритма обработки информации изделия по месту его применения выполняют с использованием пульта управления (ПУ), подключаемого к БЭ на время настройки или с помощью специализированного программного обеспечения «ТРЕЗОР-В Визард» (СПО).

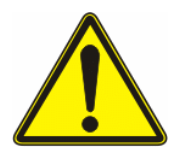

## **ВНИМАНИЕ НАСТРОЙКА С ИСПОЛЬЗОВАНИЕМ ПУ ВОЗМОЖНА ТОЛЬКО ДЛЯ ИЗДЕЛИЙ С ВЕРСИЕЙ ПРОШИВКИ 3.3 И НИЖЕ**

1.1.4 Изделие формирует сигнал тревоги при попытке нарушителя преодолеть СЗ следующими способами:

− перелаза, в т. ч. с использованием подручных средств, обеспечивающих воздействие на заграждение (приставная лестница);

− подъёма или отгибания полотна заграждения с последующей попыткой проникновения в образовавшееся отверстие;

− разрушения полотна заграждения путём его перекусывания или перепиливания;

− демонтажа КЧ(-Э)/КЧМ с последующей попыткой проникновения;

− неглубокого подкопа под заграждение, при размещении КЧ(-Э) в грунте.

1.1.5 Изделие сохраняет работоспособность при воздействии на СЗ произвольной естественной комбинации следующих природных помеховых факторов:

− дождя с интенсивностью до 40 мм/час;

− снегопада и града с интенсивностью до 40 мм/час (в пересчёте на воду);

- − снега высотой до 2 м и талых вод высотой до 0,3 м;
- − ветра с максимальной скоростью в порывах до 25 м/с;
- − налипания на СЗ мокрого снега толщиной до 10 мм;

− электромагнитных и акустических помех при грозе;

− колебаний близкорасположенных деревьев и кустов при отсутствии механического контакта ветвей и СЗ;

− мелких и средних животных (массой до 20 кг);

− взлёте и посадке нескольких птиц.

<span id="page-4-1"></span>1.1.6 Изделие сохраняет работоспособность при наличии произвольной естественной комбинации помеховых факторов промышленного происхождения, удалённых от СЗ на расстояние согласно таблице [1.1:](#page-4-0)

<span id="page-4-0"></span>Таблица 1.1 – Допустимые расстояния от СЗ до источников промышленных помех

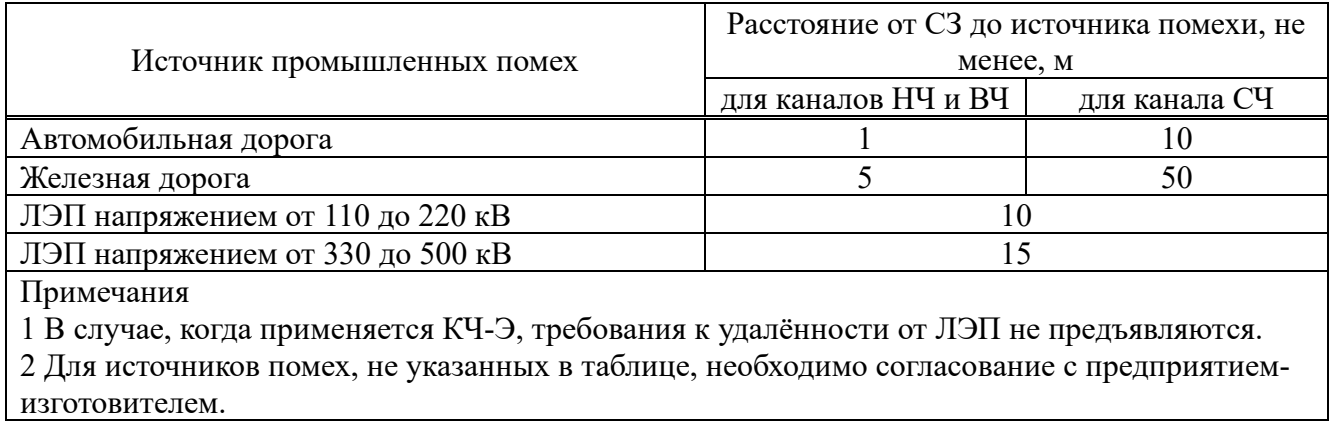

1.1.7 Изделие не обнаруживает попытку преодоления СЗ при отсутствии физического воздействия на СЗ, например, методом глубокого подкопа, применения высокой стремянки и других способов. Обнаружение подготовленных нарушителей возможно комплексными методами, с применением дополнительных средств обнаружения других принципов действия, например, радиоволнового средства обнаружения «ТРЕЗОР-Р», размещённого вдоль СЗ.

1.1.8 Изделие рассчитано на сигнализационное блокирование различных типов заграждений, изготовленных из металлической сетки (сварной и витой), колючей проволоки и армированной ленты (плоской или объёмной), тонких (толщиной до 2 мм) металлических листов (в том числе профилированных), металлических решёток, а также бетонных плит.

1.1.9 Возможно применение изделия на сварных решетчатых заграждениях, при этом схема монтажа КЧ(-Э) определяется конструкцией заграждения.

1.1.10 Изделие может быть использовано в качестве противоподкопного средства обнаружения нарушителя, выполняющего подкоп под заграждение на глубину не более 1 м. При этом полотно или фундамент СЗ должны быть заглублены в грунт на глубину не менее 0,3 м.

1.1.11 БЭ может содержать от одного до четырёх независимых каналов обнаружения. Каждый из каналов предназначен для подключения одного КЧ(-Э)/КЧМ, который выполняет блокировку одного однородного участка СЗ.

Необходимое число каналов обнаружения обеспечивается путём установки ПК НЧ, ПК СЧ и ПК ВЧ в БЭ с последующей активацией канала во время настройки изделия при помощи ПУ или СПО.

# **ЗАПРЕЩАЕТСЯ ОБЪЕДИНЕНИЕ РАЗЛИЧНЫХ ТИПОВ СЗ ДЛЯ ОДНОГО КАНАЛА БЭ, НАПРИМЕР, ИЗ ВИТОЙ И СВАРНОЙ СЕТКИ, ИЗ МЕТАЛЛИЧЕСКОЙ СЕТКИ ИЛИ РЕШЁТОК РАЗНОГО ТИПОРАЗМЕРА**

1.1.12 Изделие поддерживает функцию ручного (РК) и дистанционного контроля (ДК) работоспособности.

1.1.13 Длина участка СЗ, блокируемого одним каналом изделия, зависит от конструкции заграждения и схемы монтажа КЧ(-Э)/КЧМ на нём. При этом общая длина КЧ(-Э)/КЧМ на один канал не должна превышать 1000 м.

1.1.14 По устойчивости к механическим воздействиям исполнение изделия рассчитано для категории 1 по ГОСТ 30631.

1.1.15 Изделие изготовлено в климатическом исполнении УХЛ1 по ГОСТ 15150 и предназначено для эксплуатации в диапазоне температур окружающей среды от минус 60 ºС до плюс 60 ºС и относительной влажности воздуха не более 98 % при температуре 35 ºС.

Примечание – Работоспособность БЭ при температуре окружающего воздуха ниже минус 40 ºС обеспечивается применением платы нагревателя. Нагрев микроконтроллера (МК) БЭ изделия выполняется по отдельной двухпроводной линии от внешнего источника электропитания напряжением от 10 до 30 В постоянного тока. При этом мощность, потребляемая изделием на нагрев БЭ от внешнего источника электропитания, не превышает 1,5 Вт.

1.1.16 Изделие рассчитано на круглосуточную непрерывную работу в условиях открытого пространства в любое время года. Порядок технического обслуживания определён в [3.4.](#page-53-0) Рекомендуется производить ТО после ремонта изделия и в случае изменения конструкции или конфигурации сигнализационного заграждения на объекте охраны.

1.1.17 Степень защиты IP65 по ГОСТ 14254 для БЭ.

- 1.1.18 Габаритные размеры:
- − БЭ 280х204х55 мм;
- − ПУ 165х80х40 мм, без учёта кабеля подключения;
- − диаметр КЧ 8 мм;
- − диаметр КЧ-Э 9 мм;
- − диаметр КЧМ 9,5 мм;
- − диаметр КС 7 мм;
- − диаметр КС-Э 8 мм.

1.1.19 Масса составных частей изделия:

- − БЭ не более 1,5 кг;
- − ПУ не более 0,4 кг;
- − КЧ длиной 1 м не более 0,05 кг;
- − КЧ-Э длиной 1 м не более 0,07 кг;
- − КЧМ длиной 1 м не более 0,06 кг;
- − КС длиной 1 м не более 0,04 кг;
- − КС-Э длиной 1 м не более 0,07 кг.

## **1.2 Технические характеристики**

1.2.1 Электропитание изделия выполняют от источника питания постоянного тока напряжением от 10 до 30 В с пульсациями не более 50 мВ.

<span id="page-7-0"></span>1.2.2 Значения тока потребления изделия представлены в таблице [1.2.](#page-7-0)

Таблица 1.2 – Ток потребления

| Состояние          | Напряжение, В | Ток (не более), мА | Мощность (не более), Вт |
|--------------------|---------------|--------------------|-------------------------|
|                    | 24            |                    | 0,60                    |
| Дежурный режим     |               | 40                 | 0.48                    |
| В режиме тревога 4 | 24            | 28                 | 0,68                    |
| канала             |               |                    | 0,54                    |
| Дежурный режим при | 24            |                    | 0,76                    |
| подключённом ПУ    |               | 50                 | 0,60                    |

1.2.3 Реле БЭ обеспечивает коммутацию цепи переменного или постоянного тока не более 100 мА и напряжения не более 30 В.

1.2.4 Изделие обеспечивает выдачу сигнала тревоги, по каждому из четырёх каналов, длительностью от 1 до 5 с, при этом время восстановления изделия после выдачи сигнала тревоги и прекращении воздействия на КЧ(-Э) не более 10 с.

1.2.5 Изделие обеспечивает световую индикацию:

− на плате процессорной (ПП) [\(рисунок 1.1,](#page-11-0) поз. 8) зелёным цветом – наличия напряжения электропитания;

− на ПК ([рисунок 1.2\)](#page-17-0) красным цветом – сигналов тревоги, жёлтым цветом – сигналов неисправности**.**

1.2.6 Изделие обеспечивает проверку работоспособности БЭ путём нажатия кнопки «Контроль» [\(рисунок 1.1,](#page-11-0) поз. 7), расположенной на ПП.

1.2.7 Время технической готовности изделия после подачи напряжения электропитания составляет не более 40 с.

1.2.8 Изделие обеспечивает работу при длине КЧ(-Э)/КЧМ не более 1000 м.

1.2.9 Вероятность обнаружения изделием нарушителя, при физическом воздействии на СЗ, не менее 0,98.

1.2.10 Изделие обеспечивает наработку на ложное срабатывание не менее 1500 ч.

1.2.11 Средняя наработка изделия на отказ не менее 60000 ч.

1.2.12 Средний срок службы изделия не менее 8 лет.

1.2.13 Среднее время восстановления работоспособного состояния изделия при проведении ремонтных работ не более 60 мин без учёта времени доставки ЗИП.

1.2.14 Изделие устойчиво к воздействию электромагнитных помех с требованиями УК1, УК2, УК6, УИ1, УЭ1 по ГОСТ Р 50009 степень жёсткости испытаний 3.

1.2.15 Напряжённость поля помех ЭК1, ЭИ 1, создаваемых изделием, не должна превышать значение норм по ГОСТ Р 50009, предназначенных для применения в жилых, коммерческих зонах и производственных зонах с малым энергопотреблением.

1.2.16 Изделие имеет встроенную защиту от неправильного подключения полярности питающего напряжения.

1.2.17 Цепи электропитания, нагрева, дистанционного контроля и выходные контакты реле («Р1»-«Р4», «ДВ») изделия являются гальванически изолированными от БЭ.

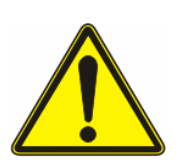

**ВНИМАНИЕ ЛИНИИ ИНТЕРФЕЙСА «RS-485» НЕОБХОДИМО РЕАЛИЗОВАТЬ С УЧЁТОМ ТИПОВЫХ ТРЕБОВАНИЙ С ПРИМЕНЕНИЕМ ЭКРАНИРОВАННЫХ КАБЕЛЕЙ И СПЕЦИАЛИЗАРОВАННЫХ БЛОКОВ ЗАЩИТЫ ЛИНИИ, НАПРИМЕР, «ТРЕЗОР-БЗЛ» ТРДУ.468243.002, КОТОРЫЕ ДОЛЖНЫ УСТАНАВЛИВАТЬСЯ В НЕПОСРЕДСТВЕННОЙ БЛИЗОСТИ ОТ ИЗДЕЛИЯ**

## **1.3 Комплектность**

## <span id="page-9-0"></span>1.3.1 Комплектность поставки изделия представлен в таблице [1.3.](#page-9-0)

## Таблица 1.3 – Комплект поставки изделия

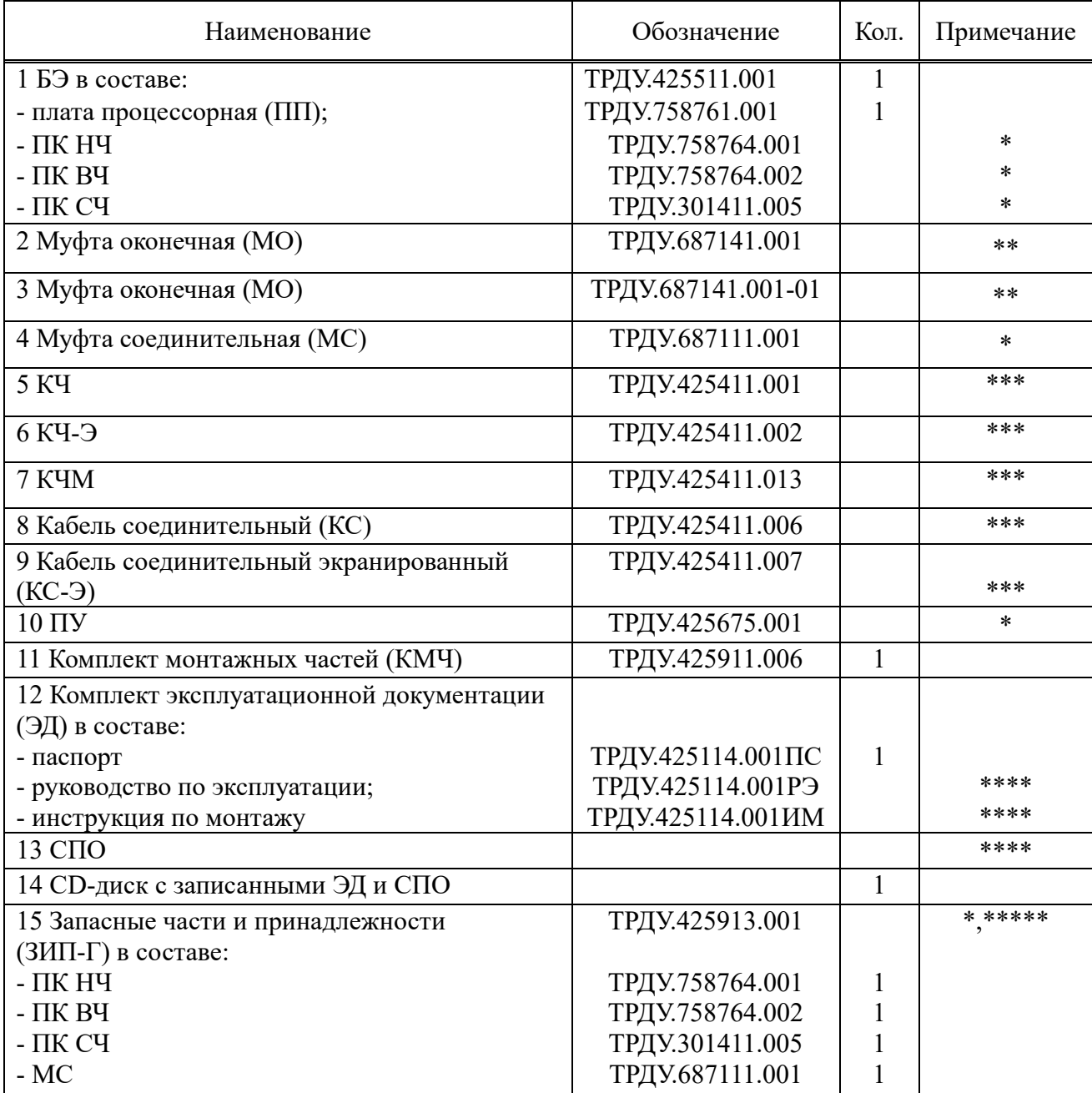

Примечания

\* Количество и ассортимент определяются при заказе.

\*\* МО ТРДУ.687141.001 входит в комплект поставки каждой ПК НЧ и ПК ВЧ. МО ТРДУ.687141.001-01 входит в комплект поставки каждой ПК СЧ. Также возможна поставка МО по отдельному заказу.

\*\*\* Количество и длина определяются при заказе.

\*\*\*\* Поставляются на CD-диске.

\*\*\*\*\* На партию из 10 изделий.

В состав дополнительного оборудования входит проволока вязальная, диаметром 1,2 мм. Проволока поставляется бухтами по 5 кг для крепления 1000 м КЧ(-Э) или КС(-Э) и поставляется по отдельно по заказу

1.3.2 Компьютер для установки СПО и последующей настройки изделия должен содержать:

− операционную систему Windows (XP и выше);

− свободный действующий порт интерфейса «USB» и преобразователь интерфейса USB/RS-485 с автоматическим определением направления передачи информации.

## **1.4 Устройство и работа изделия**

## **1.4.1 Описание конструкции**

1.4.1.1 Внешний вид изделия представлен на рисунке [1.1.](#page-11-1)

БЭ имеет герметичный металлический корпус (поз. 2), со степенью защиты оболочки IP65. Корпус БЭ обеспечивает его работоспособность в температурном диапазоне от минус 60 ºС до плюс 60 ºС без кожуха или шкафа.

Внешние электрические соединения выполняют через герметичные металлические кабельные вводы (поз. 14), которые расположены в нижней части корпуса БЭ.

Для обеспечения сигнального и защитного заземления изделия, корпус БЭ должен быть соединён с индивидуальным или групповым заземлителем, имеющим сопротивление не более 40 Ом.

Под крышкой БЭ расположены элементы световой индикации, управления и коммутации, которые обеспечивают контроль работоспособности и настройку изделия.

ПК (поз. 3), из состава БЭ, имеет три варианта исполнения:

− ПК НЧ предназначена для обнаружения таких видов преодоления СЗ, как «перелаз», «подъём СЗ», «демонтаж КЧ(-Э)», «подкоп»;

− ПК ВЧ предназначена для обнаружения таких видов преодоления СЗ, как «перекус», «перепил», «разрушение полотна заграждения»;

− ПК СЧ предназначена для обнаружения преодоления типа «разрушение СЗ», «перелаз» СЗ из бетонных плит.

#### ТРЕЗОР-В04. Руководство по эксплуатации ТРДУ425114.001РЭ

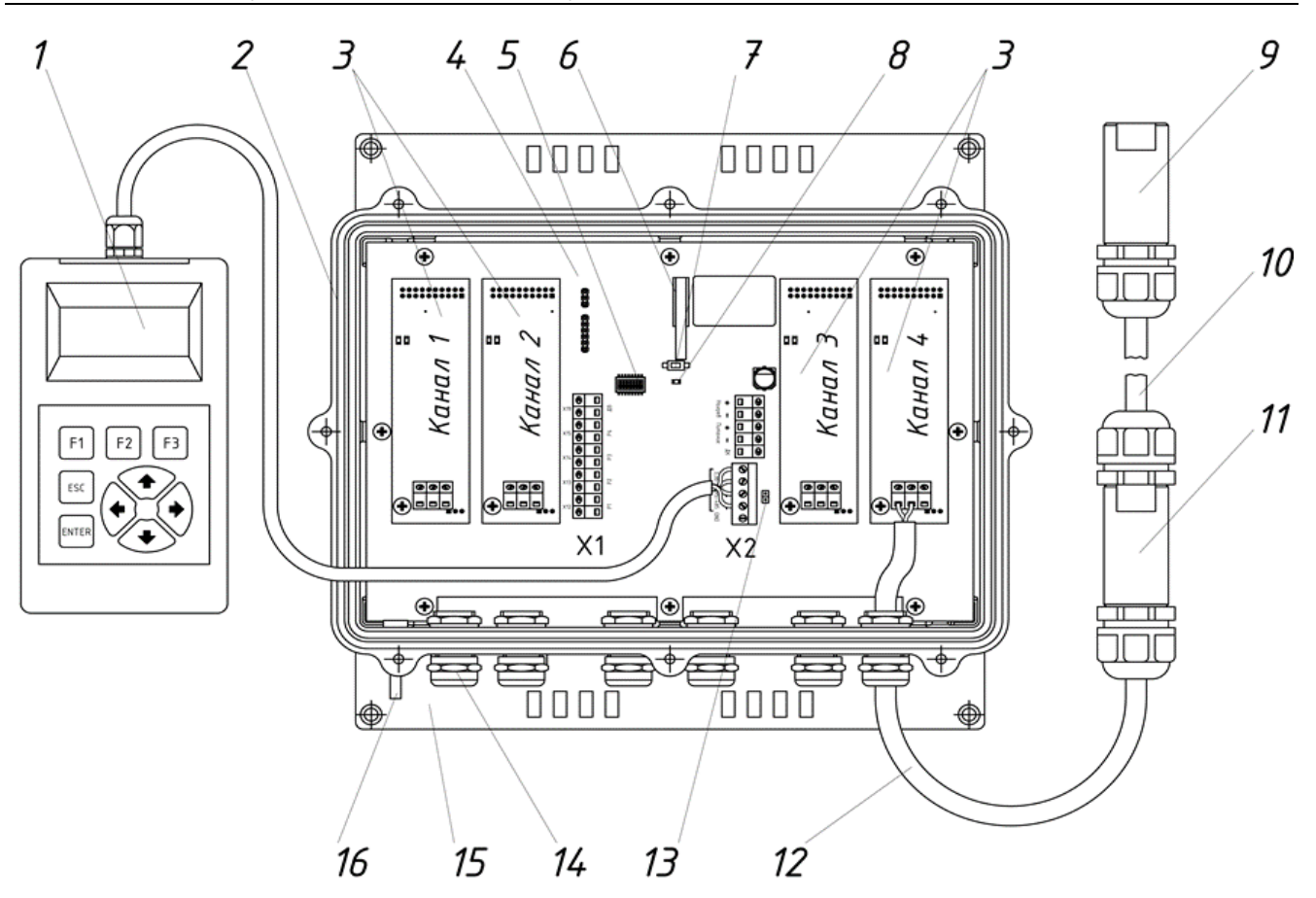

 $1 - \Pi Y$ ; 2 – корпус БЭ; 3 – ПК, не более 4 шт.; 4 – ПП; 5 – переключатель адреса восьмиразрядный; 6 –ДВ; 7 – кнопка «Контроль»; 8 – индикатор напряжения электропитания ПП;  $9 - MO$ ;  $10 - K$ Ч $(-3)$ /КЧМ;  $11 - MC$ ; 12 – КС(-Э); 13 – перемычка для включения оконечного резистора 120 Ом интерфейсной линии «RS-485»; 14 – кабельный ввод, 6 шт.; 15 – кронштейн ТРДУ.741134.009, 2 шт; 16 – винт заземления БЭ

<span id="page-11-1"></span>Рисунок 1.1 – Внешний вид изделия (вид без крышки БЭ)

<span id="page-11-0"></span>В один БЭ могут быть установлены до четырёх ПК НЧ, СЧ и ВЧ в любой комбинации.

КЧ(-Э)/КЧМ (поз. 10) – экранированные многожильные кабели, производимые в соответствии с ТУ предприятия-изготовителя. КЧ-Э имеет дополнительный внешний экран, который служит для защиты от электромагнитных помех и стекания наведённых токов. КЧ(-Э) применяются совместно с ПК НЧ и ПК ВЧ. КЧМ применяется с ПК СЧ.

МО (поз. 9) – предназначена для герметичного оконцевания КЧ(-Э)/КЧМ и обеспечения контроля его целостности (короткое замыкание, обрыв), в том числе исключения попыток саботажа. Совместно с ПК НЧ и ПК ВЧ применяется МО ТРДУ.687141.001, совместно с ПК СЧ применяется МО ТРДУ.687141.001-01. В

состав каждой МО входит резистор (2,0±10%) МОм – для ПК НЧ и ВК ВЧ, или  $(4,7\pm10\%)$  МОм – для ПК СЧ.

КС(-Э) (поз. 12) – коаксиальные кабели, производимые в соответствии c нормативной документацией предприятия-изготовителя. КС-Э имеет дополнительный внешний экран, который служит для дополнительной защиты от электромагнитных помех и отекания наведённых токов.

МС (поз. 11) – предназначена для соединения КЧ/КЧМ с КС, КЧ-Э с КС-Э в случае установки БЭ на удалении от СЗ не более 50 м, создания нечувствительной зоны, а также для наращивания длины и ремонта КЧ(-Э)/КЧМ.

ПУ (поз. 1) – предназначен для настройки алгоритма обработки сигнала (обеспечения максимальной сигнализационной надёжности) при установке изделия на конкретном типе СЗ на месте применения. Параметры алгоритма работы изделия изменяются посредством команд, передаваемых изделию от ПУ по интерфейсу «RS-485».

#### **1.4.2 Принцип действия**

1.4.2.1 Принцип действия изделия основан на контроле уровня вибрации заграждения после физического воздействия, превышающего нормированный уровень. Закреплённый на заграждении КЧ(-Э)/КЧМ преобразовывает колебания в электрические сигналы, которые поступают в БЭ. В соответствии с алгоритмом обработки информации, после оценки уровня поступающего сигнала, БЭ формирует сигнал тревоги и передаёт его в ССОИ.

Деформация или вибрация КЧ(-Э)/КЧМ приводят к микроскопическим взаимным смещениям экрана и внутреннего изолятора и, как следствие, появлению свободных электрических зарядов на основе нормированного стабилизированного трибоэффекта.

Электрический сигнал с КЧ(-Э)/КЧМ усиливается и подвергается обработке в БЭ.

БЭ с гарантированной вероятностью обнаружения выдаёт сигнал тревоги по соответствующему каналу, при обнаружении нарушителя. При воздействии

широкого класса помех природного и промышленного характера изделие с гарантированной помехоустойчивостью не выдаёт сигнал тревоги.

1.4.2.2 Сигналы с БЭ («тревога», «неисправность», «вскрытие БЭ», ответ на ДК или РК) по кабелю связи подаются на ССОИ, откуда на изделие поступает сигналы инициирования ДК, управления изделием и настройки параметров.

Изделие обеспечивает формирование двух видов сигнала тревоги:

− размыкание нормально-замкнутых контактов выходных тревожных реле;

− передача сигнала тревоги по двухпроводному интерфейсу «RS-485».

Для работы с ССОИ по интерфейсу связи, необходимо установить индивидуальный адрес БЭ (всего 255 адресов), используя восьмиразрядный переключатель ([рисунок 1.1,](#page-11-0) поз. 5), расположенный на ПП (поз. 4). Адрес следует задавать в двоичном коде, посредством перемещения соответствующего движкового переключателя в положение «ON».

Примечание – Адрес изделия «0» (или «00000000» в двоичном коде) предназначен для выполнения сервисных функций. Для адреса «1» соответствует положение переключателя «10000000», «2» – «01000000» и т.д [\(Приложение Б\)](#page-70-0).

1.4.2.3 Для защиты от несанкционированного доступа изделие снабжено датчиком вскрытия (ДВ), который при поднятии крышки корпуса БЭ вырабатывает сигнал в виде размыкания нормально-замкнутых контактов реле «ДВ» на время, равное длительности события. Сигнал о вскрытии крышки корпуса БЭ передаётся по линии интерфейса «RS-485».

1.4.2.4 Для проверки работоспособности, изделие позволяет вырабатывать контрольный сигнал тревоги в ответ на:

− нажатие кнопки «Контроль» (поз. 7) на ПП, обеспечивая ручную проверку работоспособности изделия;

− поступление на клемму «ДК» сигнала ДК от ССОИ в виде импульса напряжения электропитания амплитудой от 10 до 30 В, длительностью от 0,5 до 2 с;

− инициирование ДК по интерфейсу связи «RS-485» от ССОИ или с ПУ.

## **1.5 Средства измерений, инструмент и принадлежности**

1.5.1 При работе с изделием не применяются специальные средства измерений. Контроль, настройка и регулирование изделия выполняется при помощи органов индикации и управления, расположенных на ПП и ПУ или кнопками управления в интерфейсе СПО.

1.5.2 При монтаже и ТО изделия используются типовые монтажные инструменты (кусачки, пассатижи, отвёртка) и типовые измерительные приборы (мультиметр, мегаомметр).

## **1.6 Маркировка, упаковка, пломбирование**

1.6.1 БЭ и КМЧ упаковывается в индивидуальную транспортную тару – коробки из картона

1.6.2 Маркировка на БЭ содержит:

- − торговую марку предприятия-изготовителя;
- − наименование и условное обозначение изделия;
- − заводской номер;
- − дату производства.

1.6.3 Маркировка тары изделия содержит:

- − наименование или торговую марку предприятия изготовителя;
- − условное обозначение;

− заводской номер;

− манипуляционные знаки «Предел по количеству ярусов в штабеле», «Беречь от влаги», «Верх».

1.6.4 БЭ подлежит пломбированию саморазрушающейся наклейкой «Гарантия». Наклейка фиксируется на плате и на винте, фиксирующем плату.

1.6.5 ПУ подлежит пломбированию саморазрушающейся наклейкой «Гарантия». Наклейка фиксируется на корпусе ПУ.

#### **1.7 Описание и работа составных частей изделия**

#### **1.7.1 Блок электронный**

1.7.1.1 Конструктивно БЭ выполнен в герметичном корпусе, который состоит из основания и крышки. Плотное прилегание крышки к основанию и герметизация внутреннего объёма БЭ обеспечивается с помощью уплотнительной прокладки. В основании корпуса предусмотрена дополнительная металлизированная прокладка, обеспечивающая экранирование внутреннего объёма БЭ. Крышка фиксируется на основании с помощью восьми винтов.

ПП ([рисунок 1.1,](#page-11-0) поз. 4) расположена внутри корпуса БЭ и крепится к его основанию винтами М4.

К ПП с помощью вертикальных двадцати контактных разъёмов и винтов М3 крепятся до четырёх ПК (поз. 3).

В нижней части основания корпуса расположены шесть металлических гермовводов класса защиты IP67 (поз. 14), предназначенных для ввода-вывода:

− четырёх КС(-Э), КЧ(-Э) или КЧМ;

− кабелей связи с ССОИ и электропитания.

Допустимый внешний диаметр вводимых кабелей составляет от 5 до 10 мм.

В нижней части основании корпуса БЭ расположен винт М5 (поз. 16), к которому подключается провод заземлителя, обеспечивающего сигнальное и охранное заземление сопротивлением не более 40 Ом.

Внешняя цепь электропитания БЭ гальванически развязана с винтом заземления БЭ или узлами внутреннего электропитания.

При отключении внешнего напряжения электропитания БЭ формирует постоянный сигнал тревоги размыканием контактов реле «Р1»-«Р4» и «ДВ».

#### **1.7.2 Плата процессорная**

1.7.2.1 На ПП расположены радиоэлектронные компоненты и узлы, формирующие цифровые тракты обработки электрических сигналов с каждого канала, а также узлы преобразователей электропитания и обеспечения других сервисных функций.

На ПП расположены следующие элементы:

а) ДВ (поз. 6), на основе микропереключателя, предназначен для контроля вскрытия БЭ, и обеспечивает размыкание нормально замкнутых контактов реле;

б) кнопка «Контроль» (поз. 7), предназначенная для выполнения РК работоспособности изделия;

в) восьмиразрядный переключатель (поз. 5) предназначен для установки адреса БЭ в пределах от 000 до 255;

г) клеммная колодка X1 и на ней клеммники винтовые двухконтактные «P1», «Р2», «Р3» и «Р4», соединены с выходными контактами соответствующих тревожных реле плат канальных, клеммник винтовой двухконтактный «ДВ» соединён с выходными контактами датчика вскрытия;

д) клеммная колодка Х2 на которой расположены:

− клеммник винтовой двухконтактный «Нагрев»;

− клеммник винтовой трёхконтактный «Питание» и «ДК»;

− клеммник разъёмный пятиконтактный предназначен для подключения ПУ, преобразователя интерфейса «USB/RS-485» или линии ССОИ по «RS-485».

Назначение сигналов в клеммных колодках «Х1» и «Х2» представлено в ТРДУ.425114.001ИМ.

#### **1.7.3 Плата канальная**

1.7.3.1 Электрический сигнал с каждого КЧ(-Э)/КЧМ поступает в малошумящий входной усилитель, расположенный на ПК, где усиливается (предусматривается регулировка усиления на восемь положений) и фильтруется. Затем сигнал с ПК поступает на вход аналого-цифрового преобразователя МК, расположенного на ПП.

МК выполняет обработку сигнала по:

− амплитуде (на уровне выбранного порога обнаружения);

− длительности и скважности (паузе);

- − количеству (счёту) в определённом временном окне;
- − другим амплитудно-временным параметрам.

Алгоритм обработки информации позволяет с высокой гарантированной достоверностью выделить полезные сигналы от помех, вызываемых природными и промышленными факторами. Параметры работы алгоритма задаются средствами ПУ или компьютера, на котором установлено СПО.

Кратковременное, не более 0,3 с свечение индикатора «Превышение порога/тревога» [\(рисунок 1.2,](#page-17-0) поз. 2) на ПК сигнализирует о появлении на входе канала импульсного сигнала, существенно превышающего собственный шум, а именно о возможном вторжении нарушителя или действии значимой помехи. Если после анализа серии импульсов, событие идентифицируется как вторжение, то по соответствующему каналу формируется сигнал тревоги в виде размыкания контактов выходного реле («Р1»-«Р4») на время от 1 до 5 с, при этом индикатор «Превышение порога/тревога» данного канала отображает свечение красным цветом в течение времени формирования сигнала.

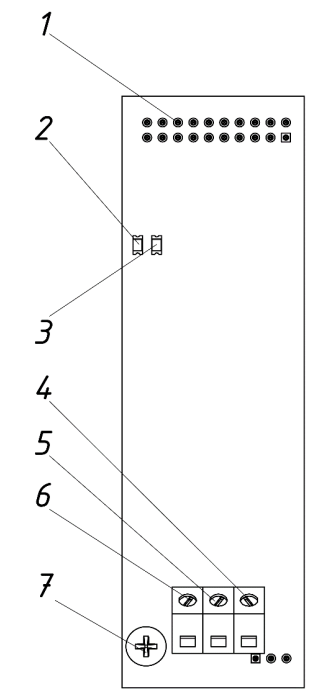

1 – двадцатиконтактный разъём для подключения ПК к ПП; 2 – красный индикатор «Превышение порога/тревога»; 3 – жёлтый индикатор «Неисправность» КЧ(-Э)/КЧМ; 4 – контакт для подключения внешнего дренажного проводника КЧ-Э или внешнего экрана КС-Э; 5 – контакт для подключения дренажного проводника КЧ/КЧМ, или внутреннего дренажного проводника КЧ-Э, или экрана КС, или внутреннего экрана КС-Э; 6 – контакт для подключения центральных проводников КЧ(-Э)/КЧМ, или центрального проводника КС(-Э); 7 – винт крепления ПК к ПП

<span id="page-17-0"></span>Рисунок 1.2 – Плата канальная (вид сверху)

1.7.3.2 При нажатии кнопки «Контроль» на ПП инициируется тестовый сигнал, поступающий на все четыре входа ПК БЭ. В штатном режиме, по всем каналам через период времени не более 2 с, формируются сигналы тревоги (размыкания реле «Р1»-«Р4» и сигнал по интерфейсу «RS-485»), свидетельствующие о работоспособности изделия. При этом световые индикаторы «Превышение порога/тревога» активных каналов отображают свечение красным цветом.

При неисправности изделия, на одном или нескольких каналах обнаружения могут отсутствовать сигналы тревоги, что свидетельствует о неработоспособности каналов.

Отсутствие сигналов тревоги по всем четырём каналам обнаружения свидетельствует о неисправности в ПП. В этом случае ПП изделия подлежит замене или ремонту.

О наличии неисправности КЧ(-Э)/КЧМ, соответствующей ПК свидетельствует постоянное (обрыв) или прерывистое свечение (замыкание или утечка) индикатора «Неисправность» жёлтым цветом. После устранения причины неисправности в КЧ(-Э)/КЧМ индикатор не должен отображать свечение.

1.7.3.3 На каждой ПК соответствующего канала обнаружения расположены индикаторы состояния [\(рисунок 1.2\)](#page-17-0):

− красный индикатор «Превышение порога/тревога» (поз. 2) для индикации кратковременным свечение 0,3 с превышения сигналом порога обнаружения или выдачи сигнала тревоги по данному каналу свечением в течение от 1 до 5 с;

− жёлтый индикатор «Неисправность» (поз. 3), обеспечивающий непрерывную световую индикацию неисправности КЧ(-Э)/КЧМ, при этом прерывистое свечение сигнализирует о наличии короткого замыкания или утечки, а постоянное свечение – об обрыве.

Схемы подключения КЧ(-Э)/КЧМ и КС(-Э) к ПК приведены в инструкции по монтажу ТРДУ.425114.001ИМ.

## **1.7.4 Кабель чувствительный**

1.7.4.1 КЧ(-Э)/КЧМ – виброчувствительный кабель, который крепится определённым образом на СЗ.

На одном конце КЧ(-Э)/КЧМ в герметичной МО размещается резистор для контроля целостности. Другой конец КЧ(-Э)/КЧМ присоединяют непосредственно или с применением промежуточной МС к БЭ.

МС обеспечивает соединение КЧ/КЧМ с КС (КЧ-Э с КС-Э), а также соединение КЧ(-Э)/КЧМ при обрыве.

КС(-Э) используют в случае размещения БЭ на удалении от СЗ, а также в случае обхода выделенных зон в заграждении, например, ворот или калитки.

Примечание – Максимальная допустимая длина одного отрезка КС(-Э) 50 м. Схемы монтажа МО, МС приведены в ТРДУ.425114.001ИМ.

Способы монтажа КЧ(-Э)/КЧМ на различные типы заграждений приведены в ТРДУ.425114.001ИМ.

Примечание – Другие варианты монтажа КЧ(-Э)/КЧМ приведены в типовых проектных решениях, которые размещены на официальном сайте предприятияизготовителя [http://www.trezorrussia.ru](http://www.trezorrussia.ru/) в разделе «Документация».

1.7.4.2 Нарушитель, механически воздействующий на СЗ тем или иным способом, вызывает его вибрации. Между гальванически скрученными внутренними проводниками и экраном КЧ/КЧМ (внутренним экраном КЧ-Э) образуются свободные электрические заряды. Изменения заряда в контролируемой электрической цепи внутренних проводников и экрана приводят к появлению электрического тока порядка пикоампер, который регистрируется в БЭ.

## **1.7.5 Пульт управления**

1.7.5.1 ПУ предназначен для настройки изделия на месте его применения с целью обеспечения сигнализационной надёжности – гарантированно высокой вероятности обнаружения нарушителя, совершающего попытку преодоления СЗ, и средней наработки на ложную тревогу.

ПУ выполнен в пластмассовом корпусе класса защиты IP40 и предназначен для работы в температурном диапазоне от минус 20 °C до плюс 50 °C. Попадание влаги на корпус ПУ не допустимо. Внешний вид ПУ представлен на рисунке [1.3.](#page-20-0)

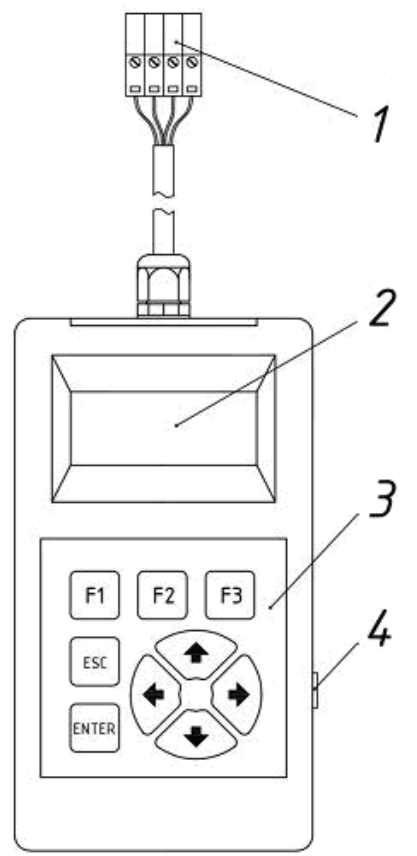

<span id="page-20-0"></span>Рисунок 1.3 – Пульт управления 1 – разъём четырёхконтактный; 2 – дисплей; 3 – клавиатура; 4 – переключатель «вкл/выкл».

<span id="page-20-1"></span>ПУ на время настройки следует подключать к клеммнику разъёмному пятиконтактному, расположенному на клеммной колодке «Х2» ПП, посредством

четырехконтактным разъемом (поз. 1).

Перед подключением ПУ к БЭ необходимо снять перемычку подключения согласующего резистора 120 Ом [\(рисунок 1.1,](#page-11-0) поз. 13) интерфейсной линии «RS-485».

Примечание – Применение оконечного резистора 120 Ом необходимо выполнять согласно нормативной документации на стандарт передачи данных «RS-485».

Электропитание ПУ выполняется от ПП через соответствующие контакты клеммной колодки «Х2».

В верхней части лицевой панели корпуса ПУ расположен дисплей ([рисунок 1.3,](#page-20-1) поз. 2) для отображения всех числовых значений параметров алгоритма обработки информации по каждому каналу БЭ.

В нижней части лицевой панели расположена клавиатура (поз. 3), с помощью которой выполняется ввод команд управления на изменение значений параметров алгоритма. На боковой поверхности корпуса расположен переключатель электропитания ПУ «вкл/выкл» (поз. 4).

1.7.5.2 Работа с ПУ основана на активизации нужного параметра алгоритма при перемещении по системному меню с помощью клавиатуры и введении числовых значений из списка в соответствии с рекомендациями по настройке изделия (см. ниже). Кнопка «ENTER» предназначена для подтверждения команды ввода значения параметра. Кнопка «ESC» предназначена для отмены команды ввода или перехода в предыдущий пункт меню. Кнопки « $\Leftrightarrow$ », « $\hat{w}$ », « $\Leftrightarrow$ », « $\downarrow$ » предназначены для перемещения по меню и выбору нужного значения параметра алгоритма. Кнопка «F3» позволяет включить/выключить подсветку дисплея.

После подключения разъёма ПУ к ПП и включения электропитания, на дисплее отображается надпись: «ТРЕЗОР-В04», свидетельствующая о его работоспособности и наличии связи по интерфейсу «RS-485». Через период времени, не более 3 с активизируется системное меню и пульт готов к проверке работоспособности изделия и вводу необходимых для его настройки параметров.

#### **1.7.6 СПО «ТРЕЗОР-В Визард»**

1.7.6.1 Специализированное программное обеспечение «ТРЕЗОР-В Визард» разработано для настройки и мониторинга работы изделия «ТРЕЗОР-В04» посредством интерфейса «RS-485».

Версия СПО указывается в левом верхнем углу главного окна программы. Требования для установки СПО:

− компьютер под управлением опрационной системы Windows 7 и выше;

− наличие порта «USB».

1.7.6.2 К порту USB компьютера должен быть подключён типовой преобразователь интерфейса «USB/RS-485» с автоматическим определением направления передачи информации и инсталлирован его драйвер, при необходимости.

СПО не требует установки. Работа СПО запускается простым нажатием на исполнительный файл программы «TREZOR-V Wizard v.x.x», после чего на экране компьютера отображается окно программы [\(рисунок 1.4\)](#page-22-0).

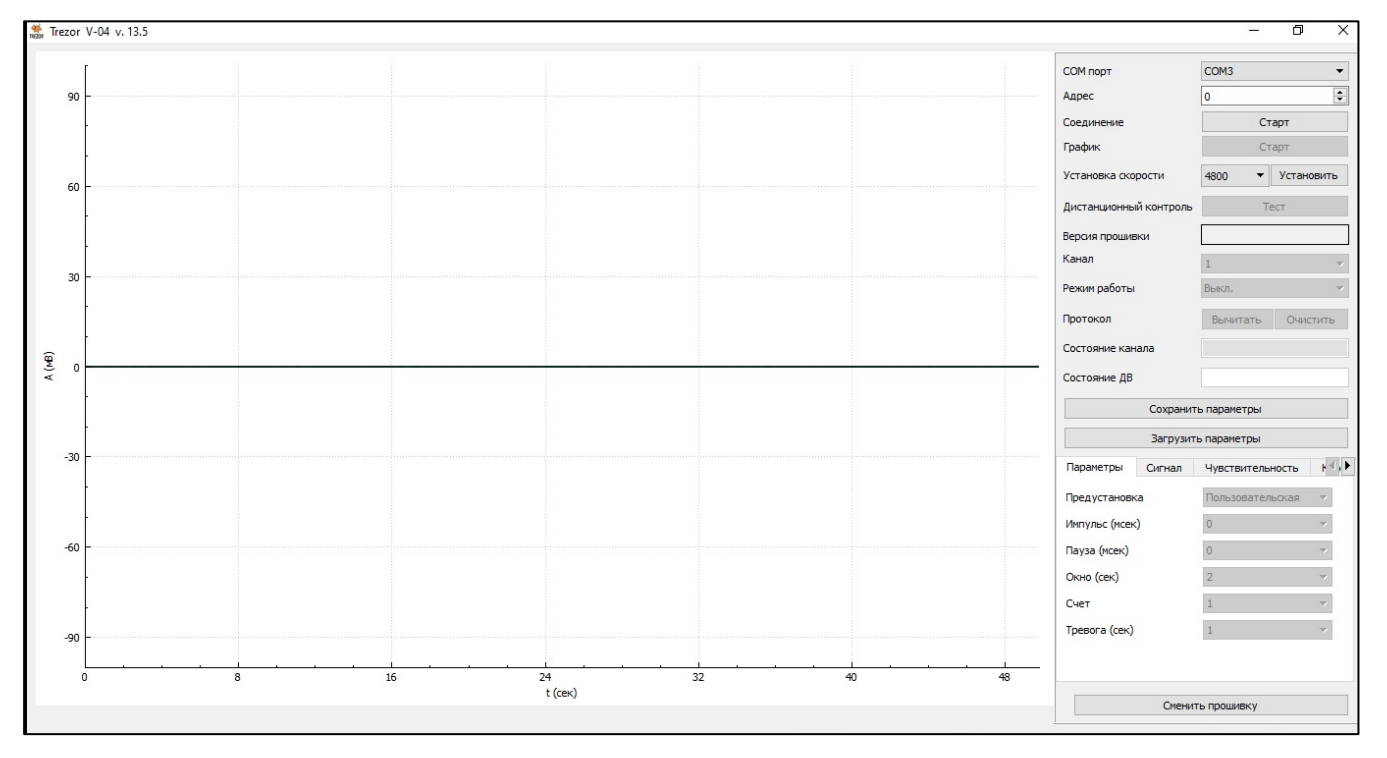

<span id="page-22-1"></span>Рисунок 1.4 – Окно программы «ТРЕЗОР-В Визард»

<span id="page-22-0"></span>Окно программы «ТРЕЗОР-В Визард» разделено на две части:

− в левой части расположено окно визуализации сигналов с выбранного канала обнаружения;

− в правой части расположены настройки общих параметров и пять вкладок для установки значений параметров алгоритма обработки сигнала по выбранному каналу (НЧ/ВЧ/СЧ).

1.7.6.3 Настройки общих параметров содержат следующие поля:

− «COM-порт» – позволяет через выпадающее меню выбрать порт, к которому подключён преобразователь интерфейсов «USB/RS-485». Определить номер COM-порта можно в «Диспетчере устройств» Windows;

 $-$  «Адрес» – позволяет установить адрес подключаемого БЭ (в пределах от 0 до 255).

Примечание – Адрес изделия "0" (или "00000000" в двоичном коде) предназначен для выполнения сервисных функций.

− «Соединение» – позволяет установить соединение с БЭ после нажатия кнопки «Старт». После установления соединения с БЭ на месте кнопки «Старт» появляется кнопка «Стоп», нажатие которой прекращает соединение по интерфейсу «RS-485»;

− «График» – после нажатия кнопки «Старт» выводится график сигналов в окне визуализации СПО ([рисунок 1.5\)](#page-23-0), при этом на месте кнопки «Старт» появляется кнопка «Стоп», нажатие которой прекращает вывод графика и текущей информации по выбранному каналу. Поле доступно после установки соединения с БЭ.

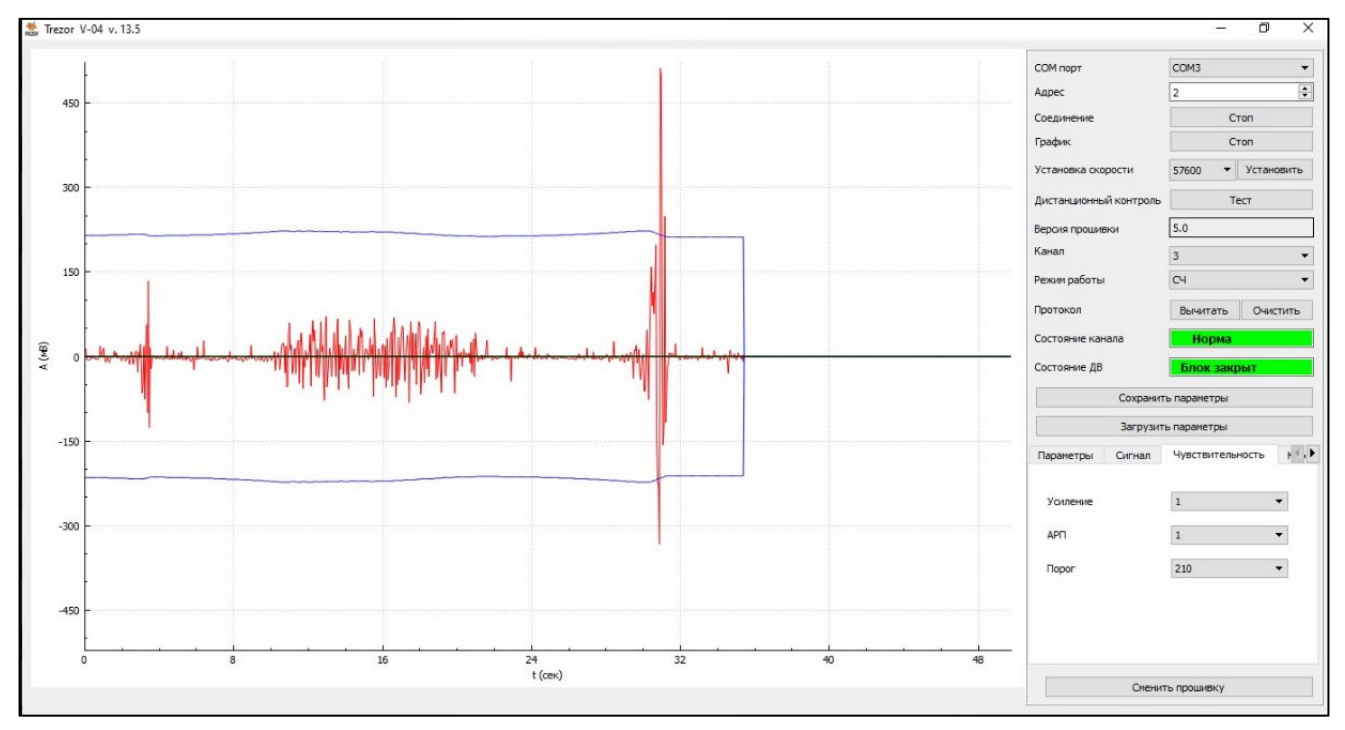

Рисунок 1.5 – Окно программы с графиком сигналов

<span id="page-23-0"></span>На графике красным цветом отображается усиленный и отфильтрованный входной сигнал с КЧ(-Э)/КЧМ, синим цветом – заданный порог обнаружения, чёрным – порог обнаружения воздействий при перепиле (перекусе), зелёным цветом отображается усреднённое значение входного сигнала (только для ВЧ канала). Визуализация выполняется в режиме реального времени, масштаб по оси ординат отображается в милливольтах;

− «Установка скорости» – отображает текущую скорость соединения изделия по интерфейсу «RS-485», а также позволяет, при необходимости, изменить скорость, выбрав необходимую из выпадающего списка. Доступны значения – «4800», «9600», «19200», «38400» и «57600» кбит/с. После выбора необходимо нажать кнопку «Установить»;

− «Дистанционный контроль» – инициирует проверку работоспособности изделия при нажатии кнопки «Тест». Поле доступно после установки соединения с БЭ;

− «Версия прошивки» – после установки соединения с БЭ отображается текущая версия прошивки МК БЭ;

− «Канал» – позволяет выбрать в выпадающем списке номер канала БЭ для настройки. Доступные значения – «1», «2», «3» и «4». Поле доступно после установки соединения с БЭ;

− «Режим работы» – позволяет выбрать в выпадающем списке режим работы канала в зависимости о установленной ПК в БЭ. Доступны значения – «НЧ», «ВЧ», «СЧ» и «ВЫКЛ». При выборе значения «ВЫКЛ», то канал программно отключается и не реагирует на входные сигналы и ДК. По умолчанию все четыре канала выключены. Поле доступно после установки соединения с БЭ;

− «Протокол» – при нажатии кнопки «Вычитать» позволяет просмотреть текущий журнал событий, хранящийся в БЭ ([рисунок 1.6\)](#page-25-0). При необходимости удалить журнал событий нажать кнопку «Очистить»;

| Протокол          |             |           |         | ? | × |
|-------------------|-------------|-----------|---------|---|---|
|                   |             |           |         |   |   |
| 15-09-22 14:58:49 | Канал 4     | Отключен  |         |   | ۸ |
| 15-09-22 14:58:49 | Блок закрыт |           |         |   |   |
| 15-09-22 14:58:49 | Канал 1     | Отключен  |         |   |   |
| 15-09-22 14:58:49 | Канал 4     | Отключен  |         |   |   |
| 15-09-22 14:58:48 | Блок вскрыт |           |         |   |   |
| 15-09-22 14:58:48 | Канал 1     | Отключен  |         |   |   |
| 15-09-22 14:58:48 | Канал 4     | Отключен  |         |   |   |
| 15-09-22 14:58:48 | Блок закрыт |           |         |   |   |
| 15-09-22 14:58:48 | Канал 1     | Отключен  |         |   |   |
| 15-09-22 14:58:48 | Канал 4     | Отключен  |         |   |   |
| 15-09-22 14:58:48 | Блок вскрыт |           |         |   |   |
| 15-09-22 14:58:48 | Канал 1     | Отключен  |         |   |   |
| 15-09-22 14:58:48 | Канал 4     | Отключен  |         |   |   |
| 15-09-22 14:58:48 | Блок закрыт |           |         |   |   |
| 15-09-22 14:58:48 | Канал 1     | Отключен  |         |   |   |
| 15-09-22 14:58:48 | Канал 4     | Отключен  |         |   |   |
| 15-09-22 14:58:47 | Блок вскрыт |           |         |   |   |
| 15-09-22 14:58:47 | Канал 1     | Отключен  |         |   |   |
| 15-09-22 14:58:47 | Канал 4     | Отключен  |         |   |   |
| 15-09-22 14:58:46 | Блок закрыт |           |         |   |   |
| 15-09-22 14:58:46 | Канал 1     | Отключен  |         |   |   |
| 15-09-22 14:58:46 | Канал 4     | Отключен  |         |   |   |
| 15-09-22 14:58:46 | Блок вскрыт |           |         |   |   |
| 15-09-22 14:58:46 | Канал 1     | Отключен  |         |   |   |
| 15-09-22 14:58:46 | Канал 4     | Отключен  |         |   |   |
| 15-09-22 14:58:45 | Блок закрыт |           |         |   |   |
| 15-09-22 14:58:45 | Канал 1     | Отключен  |         |   |   |
| 15-09-22 14:58:45 | Канал 4     | Отключен  |         |   |   |
| 15-09-22 14:58:43 | Блок вскрыт |           |         |   |   |
| 15-09-22 14:58:43 | Канал 1     | Отключен  |         |   |   |
| 15-09-22 14:58:43 | Канал 4     | Отключен  |         |   |   |
| 15-09-22 14:58:38 | Блок закрыт |           |         |   |   |
| 15-09-22 14:58:38 | Канал 1     | Отключен  |         |   |   |
| 15-09-22 14:58:38 | Канал 4     | Отключен  |         |   |   |
| 15-09-22 14:58:36 | Блок вскоыт |           |         |   | v |
|                   |             | Сохранить | Закрыть |   |   |

Рисунок 1.6 – Окно просмотра журнала

<span id="page-25-0"></span>− «Состояние канала» – индикатор текущего состояния канала. Может принимать значения «Норма» (зелёного цвета), «Тревога» (красного цвета), «Обрыв КЧ» (жёлтого цвета) и «Замыкание КЧ» (жёлтого цвета). Если канал находится в дежурном режиме, отображается значение «Норма», во время сработки канала – значение «Тревога». Если произошёл обрыв КЧ(-Э)/КЧМ, то отображается значение «Обрыв КЧ»; при коротком замыкании КЧ(-Э)/КЧМ отображается значение «Замыкание КЧ»;

− «Состояние ДВ» – индикатор состояние ДВ БЭ. Может принимать значения «Блок закрыт» (зелёного цвета) и «Блок вскрыт» (красного цвета);

− кнопка «Сохранить параметры» – позволяет сохранить настройки изделия в файл с расширением «.cfg»;

− кнопка «Загрузить параметры» – позволяет загрузить настройки в изделие из файла с расширением «.cfg»;

− кнопка «Сменить прошивку» – позволяет обновить текущую версию прошивки БЭ, для чего необходимо указать путь к файлу прошивки с расширение «.hex» и дальше следовать указаниям на экране.

1.7.6.4 Вкладка «Параметры» содержит следующие настройки работы изделия:

а) «Предустановка» с выпадающим списком для начального выбора групп числовых значений всех параметров алгоритма обработки сигнала для НЧ канала (усредненные наборы числовых значений параметров, которые сохранены в алгоритме обработки изделия, исходя из типа СЗ).

Имеется восемь предустановок, условно названных:

− «Пользовательская» – пользователь может задать свои значения;

− «ССЦП полотно» – набор числовых значений параметров алгоритма для типового полноростового СЗ в виде сетки сварной с цинковым покрытием (ССЦП) с прутком диаметром от 1 до 6 мм);

− «ССЦП козырёк» – набор числовых значений параметров алгоритма для типового «козырькового» СЗ высотой до 1,2 м в виде ССЦП с прутком диаметром от 1 до 6 мм;

− «АКЛ плоская» – набор числовых значений параметров алгоритма для типового полноростового СЗ из плоской армированной колючей ленты (АКЛ);

− «АКЛ объёмная» – набор числовых значений параметров алгоритма для типового «козырькового» СЗ из объёмной АКЛ;

− «Профлист» – набор числовых значений параметров алгоритма для типового СЗ из металлического профилированного листа;

− «Рабица» – набор числовых значений параметров алгоритма для типового СЗ из сетки «рабица»;

− «Подземный» – набор числовых параметров при блокировании «подкопа» под заграждение и установке КЧ(-Э) в грунт;

− «Заводская» – начальный набор числовых значений параметров алгоритма.

Примечание – Значения параметров предустановок не являются гарантированно оптимальными, однако позволяют упростить процесс настройки и

#### ТРЕЗОР-В04. Руководство по эксплуатации ТРДУ425114.001РЭ

требуют корректировки при настройке под конкретный вид СЗ на месте применения изделия. Стандартные предустановки приведены в таблице [1.4.](#page-27-0)

<span id="page-27-0"></span>Таблица 1.4 – Параметры предустановок алгоритма обработки сигналов

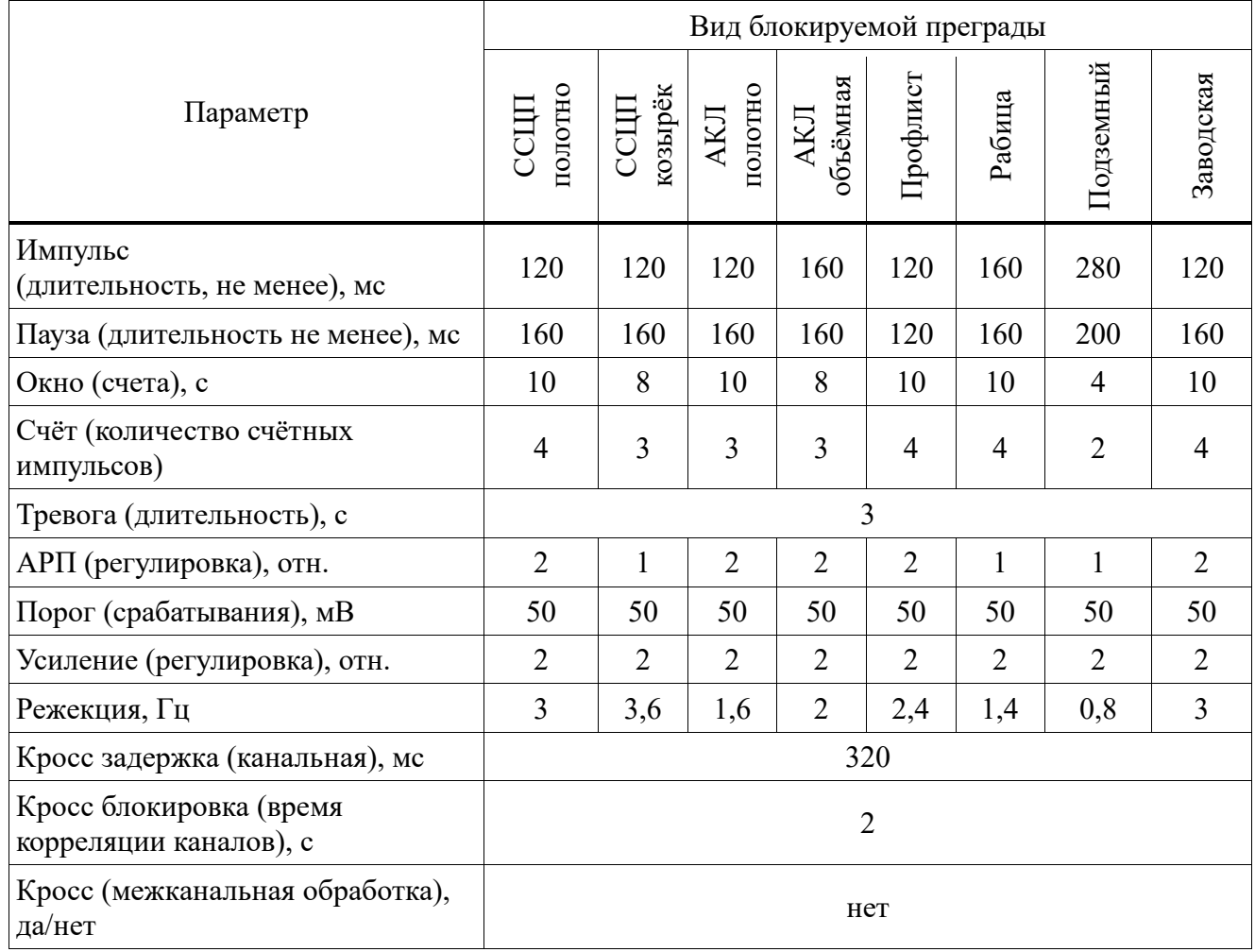

б) «Импульс (мсек)» с выпадающим списком для выбора значений минимальной длительности импульса полезного сигнала в диапазоне от 80 до 560 мс. Если длительность импульса меньше установленной, то такой импульс не учитывается. Для режима работы канала «СЧ» настройка недоступна;

в) «Пауза (мсек)» с выпадающим списком для выбора значений разрешённого минимального интервала между двумя импульсами полезного сигнала в диапазоне от 80 до 400 мс. Если установленная пауза не выдержана, то второй поступивший импульс, следующий за первым разрешённым, не учитывается. Для режима работы канала «СЧ» настройка недоступна;

г) «Окно (сек)» с выпадающим списком для выбора значений интервала времени в диапазоне от 2 до 60 с, в котором выполняется подсчёт разрешённых импульсов полезного сигнала;

д) «Счёт» с выпадающим списком для выбора количества разрешённых импульсов полезного сигнала в интервале от 1 до 10, при достижении которого в пределах временного диапазона параметра «Окно», инициируется сигнал тревоги;

е) «Тревога (сек)» с выпадающим списком для выбора длительности сигнала «Тревога» (время размыкания реле) в диапазоне от 1 до 5 с.

1.7.6.5 Вкладка «Сигнал» содержит следующие настройки работы изделия:

а) «Уровень (мВ)» – при нажатии кнопки «Измерение» в отдельном всплывающем окне появляется средневыпрямленное значение «Сигнал/шум» по данному выбранному каналу обнаружения, выраженное в милливольтах. Данная опция необходима для корректного задания порога обнаружения канала;

б) «Амплитуда (мВ)» – при нажатии кнопки «Измерение» через 5 с в отдельном всплывающем окне появляется амплитудное значение сигнала (шума) по выбранному каналу обнаружения, выраженное в милливольтах. Данная опция необходима для корректного задания усиления канала;

в) «Частота (Гц)» – при нажатии кнопки «Измерение» через 5 с в отдельном всплывающем окне появляется значение основной (доминирующей) частоты сигнала по выбранному НЧ каналу, выраженное в Гц. Опция необходима для корректного задания параметра центральной частоты режекции НЧ, которая должна быть максимально близкой к измеренной «резонансной» частоте заграждения. Для ВЧ и СЧ каналов данная опция недоступна;

г) «Режекция (Гц)» с выпадающим списком для выбора подходящей частоты режекции амплитудно-частотной характеристики НЧ канала. Доступна настройка значения частоты режекции в декадном диапазоне частот от 0 до 4,5 Гц. Числовое значение частоты режекции «0 Гц» – условное и обозначает отсутствие данной опции. Для ВЧ и СЧ каналов данная опция недоступна.

1.7.6.6 Вкладка «Чувствительность» содержит следующие настройки работы изделия:

а) «Усиление» с выпадающим списком для выбора оптимального усиления сигнала канала. Имеется восемь относительных значений усиления;

б) «АРП» (адаптивная регулировка порога) с выпадающим списком для выбора усиления в тракте канала. Числовое значение «АРП» равное «0» – условное и обозначает отсутствие данной опции;

в) «Порог (мВ)» с выпадающим списком для выбора порога обнаружения канала. Значение порога можно выбрать из диапазона от 10 до 1100 мВ.

1.7.6.7 Вкладка «Кросс» позволяет логически объединить изначально независимые каналы обнаружения с режимом работы «НЧ» и блокировать сигналы тревоги в случае их временной корреляции по отмеченным каналам. Содержит следующие настройки:

а) поля «Кросс 1», «Кросс 2», «Кросс 3», «Кросс 4» служат для включениямежканальной обработки сигналов. «Кросс1» соответствует каналу 1, «Кросс2» – каналу 2 и т.д.Для включения межканальной обработки необходимо в соответствующем поле «КроссХ» отметить номера каналов,с которыми требуется межканальная обработка.

Пример – Режим работы каналов 1, 2 и 4 – «НЧ». Для каналов 1 и 2 включена межканальная обработка. В этом случае вид вкладки «Кросс» будет соответствовать рисунку [1.7.](#page-29-0)

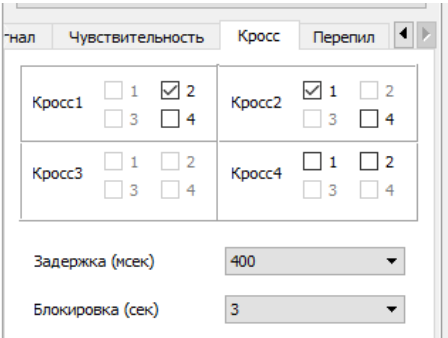

<span id="page-29-0"></span>Рисунок 1.7 – Примерный вид вкладки «Кросс»

б) «Задержка (мсек)» с выпадающим списком для выбора значения максимальной задержки между импульсами (по заданным кроссам каналов), которые блокируются;

в) «Блокировка (сек)» с выпадающим списком для выбора значения интервала блокировки импульсов по заданным кроссам каналов.

1.7.6.8 Вкладка «Перепил» (активна только для каналов с режимом работы «ВЧ») содержит следующие настройки работы изделия:

а) «Порог (мВ)» с выпадающим списком для выбора значения порога обнаружения в диапазоне от 10 до 1100 мВ;

б) «Превышение (сек)» с выпадающим списком для выбора временного интервала превышения порога для инициирования тревоги по воздействию типа «перепил» в диапазоне от 1 до 15 с.

# **2 Использование по назначению**

## **2.1 Эксплуатационные ограничения**

При выполнении работ с изделием на месте должны соблюдаться действующие правила техники безопасности при эксплуатации электроустановок напряжением до 1000 В.

# **ЗАПРЕЩАЕТСЯ**

# **ПРОВОДИТЬ КАКИЕ-ЛИБО РАБОТЫ НА СЗ, С КЧ(-Э)/КЧМ, КС(-Э), БЭ И ПУ ВО ВРЕМЯ ГРОЗЫ ИЛИ ПРИ ЕЁ ПРИБЛИЖЕНИИ**

# **ЗАПРЕЩАЕТСЯ**

**ПОДКЛЮЧАТЬ ИЗДЕЛИЕ К ИСТОЧНИКУ ЭЛЕКТРОПИТАНИЯ НАПРЯЖЕНИЕМ БОЛЕЕ 30 В ПОСТОЯННОГО ТОКА, В ТОМ ЧИСЛЕ ПО ЦЕПИ «НАГРЕВ»**

# **ЗАПРЕЩАЕТСЯ**

# **ПОДКЛЮЧАТЬ ИЗДЕЛИЕ К ИСТОЧНИКУ ЭЛЕКТРОПИТАНИЯ ПЕРЕМЕННОГО ТОКА**

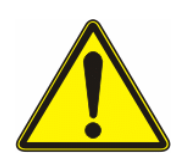

# **ВНИМАНИЕ ПРОКЛАДКУ И РАЗДЕЛКУ КАБЕЛЕЙ, А ТАКЖЕ ПОДСОЕДИНЕНИЕ ИХ К БЭ НЕОБХОДИМО ПРОИЗВОДИТЬ ТОЛЬКО ПРИ ОТКЛЮЧЁННОМ НАПРЯЖЕНИИ ЭЛЕКТРОПИТАНИЯ**

# **2.2 Подготовка изделия к использованию**

2.2.1 Подготовку изделия к первичной проверке работоспособности выполнять в следующей последовательности:

а) провести внешний осмотр места установки СЗ и убедиться, что оно удовлетворяет требованиям [1.1.6.](#page-4-1) При необходимости, вырубить или отпилить ветви деревьев и крупного кустарника, касающиеся СЗ;

б) распаковать БЭ, ПУ и выполнить их внешний осмотр, при котором убедиться в наличии пломб ОТК (наклейки «ГАРАНТИЯ»);

в) открыть верхнюю крышку БЭ и установить БЭ на ближайшей к СЗ опоре заграждения, либо на любой другой неподвижной конструкции, например, столбе на высоте не менее 1,2 м;

г) выполнить монтаж КЧ(-Э)/КЧМ на СЗ в соответствии с инструкцией по монтажу ТРДУ.425114.001ИМ. Проверить величину контрольного сопротивления каждого КЧ(-Э)/КЧМ, которое должно быть в пределах  $(2,0\pm10\%)$  МОм – для КЧ(-Э) и (4,7±10%) МОм – для КЧМ. Подключить все КЧ(-Э)/КЧМ к соответствующим клеммам ПК;

д) выполнить подключение винта заземления, расположенного в нижней части БЭ, к индивидуальному близкорасположенному заземлителю, сопротивлением не более 40 Ом. Допускается использовать групповой заземлитель для нескольких БЭ, если к нему не подключены другие электрические устройства;

#### **ЗАПРЕЩАЕТСЯ**

## **ИСПОЛЬЗОВАТЬ В КАЧЕСТВЕ ЗАЗЕМЛИТЕЛЯ МЕТАЛЛИЧЕСКОЕ ПОЛОТНО И ОПОРЫ БЛОКИРУЕМОГО ЗАГРАЖДЕНИЯ**

е) подключить ПУ к БЭ, либо компьютер с предустановленным СПО, используя преобразователь интерфейсов «RS-485/USB»;

ж) подключить БЭ к источнику электропитания напряжением от 10 до 30 В постоянного тока. При этом индикатор наличия питающего напряжения, расположенный на ПП, должен гореть зелёным цветом. Если индикаторы «Неисправность» на ПК отображают свечение или мигание жёлтым цветом, это свидетельствует о неисправности соответствующего КЧ(-Э)/КЧМ. Поиск и устранение неисправности выполняют в соответствии с [4.3.](#page-59-0)

## **2.3 Проверка работоспособности изделия**

<span id="page-32-0"></span>2.3.1 Проверку работоспособности изделия выполнять после монтажа на СЗ в следующей последовательности:

а) отключить провода от клемм «Р1», «Р2», «Р3» и «Р4» ПП;

б) подключить к БЭ провода электропитания на клеммы ПП «Питание»;

в) подключить КЧ(-Э) на входные клеммы соответствующих ПК;

г) подать на БЭ напряжение питания от 10 до 30 В постоянного тока от внешнего источника электропитания или средствами ССОИ;

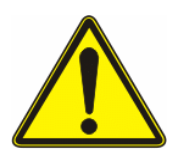

## **ВНИМАНИЕ ПОСЛЕ ПОДАЧИ ВНЕШНЕГО НАПРЯЖЕНИЯ ЭЛЕКТРОПИТАНИЯ НА БЭ, ВЫПОЛНИТЬ ПРОВЕРКУ НАЛИЧИЯ НАПРЯЖЕНИЯ ЭЛЕКТРОПИТАНИЯ НА КЛЕММАХ «ПИТАНИЕ» БЭ**

д) перевести мультиметр в режим измерения сопротивления между контактами. Контакты считать замкнутыми, если сопротивление их цепи не превышает 50 Ом. Контакты считать разомкнутыми, если сопротивление цепи превышает 10 МОм на любом пределе измерений;

е) через 30 с после подачи напряжения электропитания на БЭ, нажать и отпустить кнопку «Контроль» на ПП в течение периода времени от 0,5 до 2 с. При этом через время не более 2 с наблюдать кратковременное, не более 5 с, одновременное свечение индикаторов «Превышение порога/Тревога» на всех активных ПК;

ж) с помощью мультиметра убедиться в размыкании всех выходных контактов «Р1», «Р2», «Р3» и «Р4» на время свечения индикатора «Превышение порога/Тревога»;

з) с помощью мультиметра убедиться в замыкании выходных контактов «ДВ» на ПП БЭ при нажатии датчика вскрытия;

<span id="page-33-0"></span>и) отсоединить от клеммы экран КЧ/КЧМ (внутренний экран КЧ-Э) или КС на первой ПК. При этом наблюдать, через период времени не более 2 с, непрерывное свечения жёлтым цветом индикатора «Неисправность». С помощью мультиметра убедиться в размыкании выходных контактов «Р1» на ПП;

к) подключить экран КЧ/КЧМ (внутренний экран КЧ-Э) к клемме ПК и убедиться в отсутствии свечения индикатора «Неисправность». С помощью мультиметра убедиться в замыкании выходных контактов «Р1» на ПП;

л) установить перемычку между контактами «1» и «2» на первой ПК. Наблюдать прерывистое свечение жёлтым цветом индикатора «Неисправность». С помощью мультиметра убедиться в размыкании выходных контактов «Р1» на ПП;

<span id="page-34-0"></span>м) снять перемычку, затем подключить КЧ(-Э)/КЧМ и убедиться в отсутствии свечения индикатора «Неисправность» и замыкании выходных контактов «Р1»;

н) выполнить действия [2.3.1](#page-32-0) [и\)](#page-33-0)-[м\)](#page-34-0) на других активных подключённых к БЭ ПК. При этом проконтролировать логику срабатывания соответствующих реле («Р2»-«Р4») и световых индикаторов «Неисправность»;

о) отключить напряжение электропитания от БЭ и с помощью мультиметра убедиться в размыкании выходных контактов «Р1»-«Р4» на ПП, а также контактов  $\langle \langle \langle \mathbf{H} \mathbf{B} \rangle \rangle$ ;

п) подать напряжение электропитания к БЭ и через 10 с убедиться в замкнутом состоянии выходных контактов «Р1»-«Р4» и «ДВ».

## **2.4 Настройки изделия с применением СПО**

#### **2.4.1 Предварительная настройка изделия**

2.4.1.1 Включение и предварительную настройку изделия выполнять в следующей последовательности:

а) выполнить монтаж изделия в соответствии с инструкцией по монтажу ТРДУ.425114.001ИМ на месте его применения;

б) подключить к БЭ провода электропитания на клеммы ПП «Питание»;

в) подключить используемые КЧ(-Э)/КЧМ на входные клеммы ПК;

г) установить на ПП адрес изделия в диапазоне от 001 до 255;

д) подать напряжение электропитания;

е) подключить к изделию компьютер, используя преобразователь интерфейсов «RS-485/USB» и свободный «USB порт»;

ж) запустить СПО, после чего на экране компьютера появиться окно основного меню, которое представлено на рисунке [1.4;](#page-22-1)

з) из выпадающего списка «COM порт» выбрать необходимый СОМ порт;

и) нажать кнопку «Старт». Далее, будет запущен процесс поиска изделия на линии интерфейса «RS-485». После обнаружения изделия в поле «Адрес» появится его текущий адрес;

к) указать номер канала обнаружения, который подлежит настройке, из диапазона от 1 до 4. Перевести его в рабочее положение, выбрав необходимое значение «НЧ», «ВЧ» или «СЧ» из выпадающего списка «Канал».

Если выбранный канал обнаружения находится в рабочем состоянии, то индикатор «Состояние канала» будет зелёного цвета и иметь значение «Норма».

В случае подключения к каналу неисправного КЧ(-Э)/КЧМ, индикатор будет жёлтого цвета со значением: «Обрыв КЧ» или «Замыкание КЧ». В последующем необходимо обнаружить место и устранить соответствующую неисправность в соответствии с [4.3.](#page-59-0)

Предварительная настройка выбранного канала заканчивается подачей сигнала ДК нажатием кнопки «Тест» в поле «Дистанционный контроль» и контролем выдачи сигнала тревоги;

л) убедиться в работоспособности всех активных каналов.

#### **2.4.2 Определение основных параметров сигнала и шума**

2.4.2.1 Определение основных параметров сигнала и шума с СЗ для выбора правильной установки порога обнаружения и диагностики шума для разных каналов обнаружения выполняют в следующей последовательности:

а) открыть вкладку «Сигнал» и нажать кнопку «Измерение» в поле «Уровень (мВ)». Через 0,5 с, в отдельном окне, наблюдать средневыпрямленное значение «Uш» уровня шума с данного канала, указанное в милливольтах;

б) выполнить механическое воздействие на СЗ, нажав при этом на кнопку «Измерение» в поле «Амплитуда (мВ)». Через 10 с, в отдельном окне, отобразится амплитудное значение «Uс» уровня полезного сигнала с данного канала, указанное в милливольтах;

Примечание – Для НЧ канала обнаружения характерно воздействие типа «нажим» на заграждение, для ВЧ канала обнаружения – типа «стук» по заграждению, например, металлической частью отвёртки, для СЧ канала – сильный удар по заграждению;
в) убедиться, что значение «Uс» более, чем в десять раз превышает уровень шума «Uш». В противном случае произошла потеря чувствительности канала изделия и требуется дополнительная диагностика.

#### **2.4.3 Определение частоты режекции**

2.4.3.1 Для определения частоты режекции (механического резонанса) открыть вкладку «Сигнал» (только для НЧ канала обнаружения) и выполнить следующие действия:

а) в выпадающем списке поля «Режекция (Гц)» установить значение «0»;

б) ожидать сильного порыва ветра со скоростью не менее 5 м/с или раскачать СЗ, имитируя ветровые нагрузки;

в) нажать кнопку «Измерение» в поле «Частота (Гц)». Через 5 с в отдельном окне отобразится числовое значение частоты, измеренное с точностью  $\pm 0.01$  Гц.

При нажатии кнопки «Измерение» начинается новый цикл измерения частоты, продолжительностью 5 с, с выдачей результата. При проведении от 8 до 10 измерений и усреднении результатов, в первом приближении, устраняется влияние случайной погрешности. Результаты измерений необходимо сохранить с целью последующего определения среднего значения Fр.

Примечания

1 Если измерения резонансной частоты заграждения происходят при значимых порывах ветра скоростью более 5 м/с, то колебания СЗ регистрируются непосредственно и дополнительных воздействий на заграждение не требуется.

2 Если измерения частоты режекции происходят в отсутствии порывов ветра скоростью более 5 м/с, то имитация действия распределённой помехи на СЗ выполняют механическим раскачиванием опоры (полотна) заграждения в локальном месте, или в виде кратковременного сильного удара по заграждению. В любом случае, регистрируются свободные колебания СЗ, возникающие через период от 1 до 2 с после окончания воздействия.

3 Для сетчатого заграждения рекомендуется воздействие в виде раскачивания опор, а для заграждения из колючей проволоки – ударное воздействие.

Результаты десяти измерений по данному месту воздействия фиксируются и определяется среднее значение Fр1.

Однократное определение основной резонансной частоты заграждения содержит методическую погрешность – при длине СЗ свыше 15 м различные пролёты заграждения, ввиду неизбежных конструкционных отличий, имеют близкие, но не равные резонансные частоты.

Для уменьшения случайной погрешности, вызванной отличиями в конструкции разных участков однотипного СЗ, необходимо произвести измерения частоты режекции не менее чем в пяти разнесённых местах заграждения и зафиксировать результаты Fр1-Fр5.

Среднеарифметическое Fр этих пяти значений является оценкой резонансной частоты СЗ;

г) после определения резонансной частоты Fр СЗ в выпадающем списке поля «Режекция (Гц)» выбрать параметр по принципу наибольшей близости к величине Fр, как показано в таблице [2.1.](#page-37-0)

<span id="page-37-0"></span>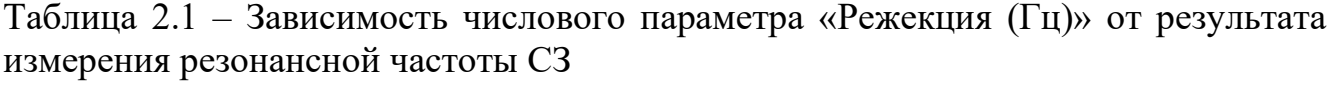

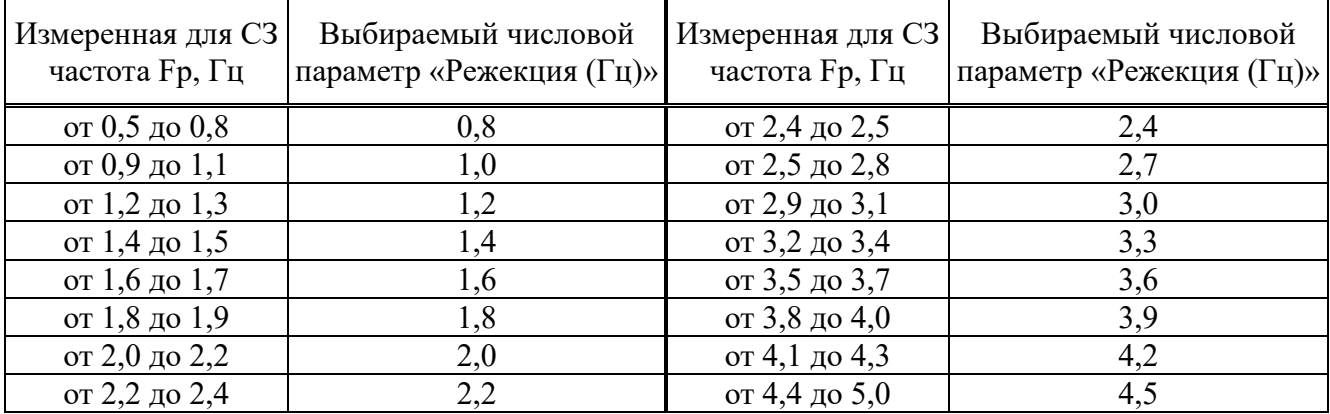

Выбранное значение сохраняется в энергонезависимую память МК БЭ. На этой частоте будет выполняться режекция спектральной составляющей сигнала (шума).

2.4.3.2 Проверка правильности настройки частоты режекции контролем величины помехи в режиме измерения «Амплитуда» проводить в следующей последовательности:

а) выбрать значение числового параметра поля «Режекция (Гц)», руководствуясь данными таблицы [2.1;](#page-37-0)

б) при сильных порывах ветра нажимать на клавишу «Измерение», транспаранта «Амплитуда (мВ)», фиксируя амплитудные значения помехи «Ап». Произвести не менее 10 измерений. Определить максимальное значение помехи  $\langle\langle A \Pi_{\text{MAKC}}\rangle\rangle$ ;

в) изменять числовой параметр «Режекция (Гц)» в пределах ±1 значение выше или ниже. Аналогичным образом определить усреднённые оценки «Ап $\pm 1_{\text{MAC}}$ » и убедиться, что они больше величины, полученной ранее, значение «Ап $\pm 1_{\text{MAC}}$ » более значения «Ап<sub>МАКС</sub>». В противном случае, выполнить переход на ту частоту режекции, у которой амплитуда помехи является минимальной.

Настройка частоты режекции является окончательной, поэтому если в процессе настройки были допущены методические ошибки, то проверка выявит это несоответствие, и числовой параметр «Режекция» должен быть скорректирован в сторону минимального значения параметра «Ап<sub>МАКС</sub>».

#### **2.4.4 Настройка чувствительности**

<span id="page-38-0"></span>2.4.4.1 Настройку чувствительности выбранного канала обнаружения (вкладка «Чувствительность») выполнять в следующей последовательности:

а) в выпадающем списке транспаранта «АРП» установить значение «0» (функция автоматической регулировки порога должна быть отключена).

Чувствительность канала к вибрации СЗ определяется значениями двух параметров – «Усиление» и «Порог (мВ)».

С увеличением числового параметра «Усиление» и/или уменьшением числового параметра «Порог (мВ)» виброчувствительность изделия увеличивается.

Настройка чувствительности заключается в том, чтобы в ответ на контрольное механическое воздействие, характерное для данного вида заграждения и адекватное реальному воздействию нарушителя на СЗ, стабильно получать регистрируемый сигнальный отклик. Такой отклик приводит к кратковременному, не более 0,3 с, свечению красного индикатора «Превышение порога/Тревога» на ПК соответствующего канала, в отличие от более длительного сигнала тревоги от 1 до 5 с.

Для сетчатых заграждений контрольные воздействия могут быть в виде:

− приложения и снятия с середины полотна пролёта заграждения в течение от 1 до 2 с горизонтального усилия от 5 до 10 кг, приводящего к отклонению точки усилия на расстояние от 5 до 10 см относительно своего первоначального положения (в данном случае имитируется «перелаз» СЗ);

− непосредственной деформации (изгиб/выпрямление) КЧ(-Э) на величину от 3 до 5 см в течение от 2 до 3 с (в данном случае имитируется демонтаж КЧ(-Э) с целю дальнейшего разрушения СЗ и «пролаза»).

Для заграждений из колючей проволоки или спиральной АКЛ контрольные воздействия могут представлять собой:

− приложение и снятие с заграждения в течение от 1 до 2 с усилия от 3 до 5 кг, приводящего к отклонению точки усилия на расстояние от 5 до 10 см относительно своего первоначального положения (в данном случае имитируется «перелаз» через СЗ);

− непосредственной деформации (изгиб/выпрямление) чувствительного кабеля на величину от 10 до 15 см в течение от 2 до 3 с (в данном случае имитируется «пролаз»).

Для бетонного заграждения контрольные воздействия должны выполнятся путём имитации реального преодоления конструкции. Для этих целей должен привлекаться физически подготовленный персонал. Методика может быть следующей: левой (правой) ногой производится толчок вверх на забор, правой (левой) делается наскок на забор, ухватившись руками за его верхний край.

В любом случае, при выборе контрольного воздействия необходимо руководствоваться принципом его соответствия возможному реальному воздействию. Небольшое воздействие может привести к настройке повышенной чувствительности и, как следствие, уменьшению средней наработки на ложное срабатывание. Увеличенное контрольное воздействие может привести к заниженной чувствительности и, как следствие, уменьшению обнаружительной способности изделия;

б) установить значение параметра «Порог (мВ)», которое более, чем в 4 раза должно превышать средневыпрямленное значение шума данного канала, измеренного в соответствии с [2.4.2](#page-35-0) («Уровень (мВ)» вкладка «Сигнал»). Например, если измеренное значение шума составило 2 мВ, то значение порога выбирается не менее 9 мВ;

в) установить значение параметра «Усиление» равное «8» (соответствует максимальной чувствительности данного канала);

г) произвести одно контрольное воздействие на СЗ;

д) убедиться в свечении индикатора «Превышение порога/Тревога» на соответствующей ПК и уменьшить значение параметра «Усиление» на единицу (установить «7»). В случае отсутствия свечения индикатора «Превышение порога/Тревога», выполнить проверку работоспособности изделия и монтажа КЧ(-Э)/КЧМ;

е) выполнить следующее контрольное воздействие на СЗ;

ж) далее необходимо определить значение параметра «Усиление» при котором отсутствует свечение индикатора на соответствующей ПК.

При наличии свечения индикатора «Превышение порога/Тревога» на соответствующей ПК, уменьшить значение параметра «Усиление» на единицу.

В случае значения параметра «Усиление» равное единице следует увеличить значение параметра «Порог (мВ)» и повторить проверку.

В итоге, необходимо определить такие значения параметров «Усиление» и «Порог (мВ)», при которых индикатор соответствующей ПК в ответ на контрольное воздействие на СЗ не отображает свечения. После этого значение

параметра «Усиление» следует увеличить на единицу (или уменьшить значение параметра «Порог (мВ)» на одно значение). Таким образом, выполнить возврат к предыдущему большему значению чувствительности;

з) далее, выполнить десять различных контрольных воздействий в различных местах ближайшего пролёта СЗ (от опоры к опоре). Убедиться, что в ответ на данные воздействия индикатор соответствующей ПК отображает свечение каждый раз после воздействия;

и) выполнить серию из двадцати воздействий в разных местах по длине всего СЗ. Количество воздействий без свечения индикатора ПК не должно превышать 5 % от общего числа контрольных воздействий на СЗ. В таком случае, настройку чувствительности канала ПК следует считается законченной.

Если количество воздействий без свечения индикатора ПК превышает указанный 5 %, то следует увеличить на единицу значение параметра «Усиление» либо уменьшить на одно значение параметра «Порог (мВ)»;

к) выполнить подобным образом настройку чувствительности других активных каналов обнаружения изделия.

#### **2.4.5 Настройка функции «АРП»**

<span id="page-41-0"></span>2.4.5.1 Адаптивную регулировку порога (АРП) (вкладка «Чувствительность») применяют для временного повышения помехоустойчивости изделия при воздействии нарастающей помехи (например, ветра или перемещения транспорта). Это достигается автоматическим увеличением величины порога на некоторую величину относительно первоначального уровня  $\Pi_0$ . Увеличение порога ведёт к некоторому уменьшению обнаружительной способности изделия на время действия значимой помехи.

Отношение некоторой величины к  $\Pi_0$  характеризует глубину АРП. В изделии предусмотрена регулировка глубины АРП, в относительных единицах от 1 до 5. Значение параметра «АРП» «Выкл» выключает функцию АРП.

При выборе значения «АРП» равного «1», которое соответствует глубине 10 %, менее, чем на 2 % снижается вероятность обнаружения нарушителя во время

действия помехи. Таким образом, если при отключённой АРП изделие функционировало с вероятностью обнаружения не менее 0,98, то установка значения параметра «АРП» равному «1» уменьшает вероятность обнаружения на время действия помехи, до более 0,96.

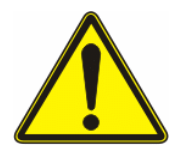

# **ВНИМАНИЕ! УЧИТЫВАЯ СПЕЦИФИКУ ОБЪЕКТА И ПРОТЯЖЁННОСТЬ СЗ, БЛОКИРУЕМОГО ОДНИМ КАНАЛОМ, ПОЛЬЗОВАТЕЛЮ СЛЕДУЕТ ОПРЕДЕЛИТЬ НЕОБХОДИМОСТЬ ВВЕДЕНИЕ ФУНКЦИИ АРП**

Для объектов охраны, где требуется, прежде всего, высокая вероятность обнаружения и нежелательно её снижение даже на некоторое время, функция АРП может быть отключена.

В любом случае, критерием правильности настройки изделия является удовлетворение требованиям по обеспечению заявляемой вероятности обнаружения не менее 0,98 по отношению к реальным преодолениям СЗ в различных природно-климатических условиях.

#### **2.4.6 Настройка временных параметров**

2.4.6.1 Регулировку временных параметров алгоритма обработки НЧ канала обнаружения (вкладка «Параметры») следует выполнять после настройки чувствительности и установки параметра «АРП» в соответствии с [2.4.4](#page-38-0) и [2.4.5.](#page-41-0) Временные параметры должны обеспечить максимальную помехоустойчивость при заданном высоком уровне обнаружительной способности, при этом они определяют длительность, скважность, количество и время анализа импульсов, вызывающих свечение индикатора «Превышение порога/Тревога» на ПК.

2.4.6.2 Параметры «Импульс (мсек)» и «Пауза (мсек)» определяются в основном конструкцией СЗ и видом воздействия нарушителя.

2.4.6.3 Параметры «Окно (сек)» и «Счёт» являются тактическими параметрами, которые в основном определяются способностью и тактикой нарушителя по преодолению СЗ.

2.4.6.4 Параметр «Тревога (сек)» определяется требованиями ССОИ, к которой подключается изделие.

#### **2.4.7 Настройка параметра «Импульс»**

2.4.7.1 Параметр «Импульс (мсек)» доступен только для НЧ и ВЧ каналов. Настройку параметра выполнять в следующей последовательности:

а) открыть вкладку «Параметры» и установить следующие значения параметров:

− «Пауза (мсек)» – 400 мс;

− «Окно (сек)» – 20 с;

− «Счёт» – 1;

 $-$  «Тревога (сек)» – 3 с;

б) установить значение контролируемого параметра «Импульс (мсек)» равное 40 мс;

в) выполнить пять однократных контрольных воздействий на СЗ с интервалом не менее 15 с. Каждый раз убедиться в выдаче изделием соответствующего сигнала тревоги и красном свечении индикатора на ПК в течение 3 с.

В случае отсутствия на воздействие одного или более сигналов тревоги следует увеличить на единицу значение параметра «Усиление» или уменьшить значение «Порог (мВ)» в соответствующей вкладке «Чувствительность». После этого, вновь выполнить не менее пяти однократных воздействия на СЗ и убедиться в выдаче изделием соответствующих сигналов тревоги;

г) установить значение параметра «Импульс (мсек)» равное 80 мс;

д) выполнить пять однократных контрольных воздействий на СЗ с интервалом не менее 15 с. Если каждый раз изделие формирует соответствующий сигнал тревоги, то установить следующее значение контролируемого параметра «Импульс (мсек)» равное 120 мс;

Значение параметра «Импульс (мсек)» следует увеличивать до отсутствия от изделия одного или более сигналов тревоги. Далее, вернуться к предыдущему значению параметра «Импульс (мсек)»;

При установленном значении параметра «Импульс» изделие должно формировать сигнал тревоги при каждом воздействии на СЗ.

е) для установленного значения параметра «Импульс (мсек)» выполнить от 30 до 40 однократных воздействий на СЗ по всей его длине и в различных местах.

Убедиться, что допустимое количество пропусков сигнала тревоги (не выдача сигнала тревоги) составляет не более 3-5 %. В случае большего количества пропусков сигналов тревоги, значение параметра «Импульс (мсек)» следует уменьшить.

Настройка параметра «Импульс (мсек)» считается завершённой и далее значение параметра не изменяется.

## **2.4.8 Настройка параметра «Пауза»**

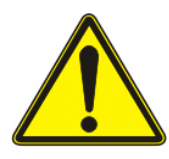

# **ВНИМАНИЕ! ПАРАМЕТРЫ «ИМПУЛЬС» И «ПАУЗА» ЯВЛЯЮТСЯ ВЗАИМОСВЯЗАННЫМИ, ИХ ЗНАЧЕНИЯ НЕ ДОЛЖНЫ ОТЛИЧАТЬСЯ БОЛЕЕ ЧЕМ В ДВА РАЗА**

2.4.8.1 Параметр «Пауза (мсек)» доступен только для НЧ и ВЧ каналов. Настройку параметра выполнять в следующей последовательности:

а) открыть вкладку «Параметры» и установить следующие значения параметров:

− «Окно (сек)» – 20 с;

− «Счёт» – 1;

 $-$  «Тревога (сек)» – 3 с;

б) установить значение параметра «Пауза (мсек)», равное определённому ранее значению параметра «Импульс (мсек)»;

в) выполнить не менее тридцати однократных воздействий на всей длине СЗ и в различных местах.

Если количество пропущенных изделием сигналов тревоги составляет не более (8-10) %, текущее значение параметра «Пауза (мсек)» следует считать установленным.

Если пропущенные изделием сигналы тревоги отсутствуют или их количество составляет менее 3 %, значение параметра «Пауза (мсек)» следует увеличить на одну или две позиции.

Если количество пропущенных изделием сигналов тревоги составляет более 10 %, значение параметра «Пауза (мсек)» следует уменьшить на одну позицию.

Настройка параметра «Пауза (мсек)» считается завершённой и далее значение параметра не изменяется.

#### <span id="page-45-0"></span>**2.4.9 Настройка параметров «Окно (сек)» и «Счёт».**

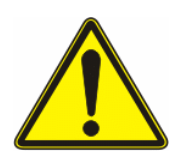

# **ВНИМАНИЕ! ПАРАМЕТРЫ «ОКНО» И «СЧЁТ» ЯВЛЯЮТСЯ ВЗАИМОСВЯЗАННЫМИ. ПРИ УВЕЛИЧЕНИИ ЗНАЧЕНИЯ ПАРАМЕТРА «ОКНО» СЛЕДУЕТ УВЕЛИЧИТЬ ЗНАЧЕНИЕ ПАРАМЕТРА «СЧЁТ»**

2.4.9.1 Числовой параметр «Окно (сек)» охватывает промежуток времени, в течение которого нарушитель преодолевает заграждение и оказывает на него механические воздействия. При этом числовой параметр «Счёт» связан с интенсивностью этих воздействий – меньшее значение параметра соответствует меньшей интенсивности. Пользователь, учитывая конструкцию СЗ и предполагая модель поведения возможного нарушителя, устанавливает подходящие значения параметров «Окно (сек)» и «Счёт».

2.4.9.2 Правильность установки параметров «Окно (сек)» и «Счёт» подтверждается контрольным преодолением СЗ.

Меньшие значения параметров характерны для типов СЗ, которые могут быть преодолены в диапазоне от 6 до 8 с:

− сетчатое заграждение без козырька, «перелаз» которого возможен с применением приставной лестницы;

− «козырёк» любого типа, преодолеваемый набросом на него твёрдого или «мягкого» предмета, защищающего нарушителя, и быстрым перемещением по нему без риска повреждений;

− заграждение из плоской спирали АКЛ, которое преодолевается «пролазом» в быстро и грубо раздвинутое отверстие.

Большие значения параметров «Окно (сек)» и «Счёт» характерны для типов СЗ, которые нарушитель преодолеет не менее чем за 10 с:

− высокое сетчатое заграждение, «перелаз» которого возможен только с помощью приставной лестницы и относительно медленно, вследствие опасности получения травмы при падении с большой высоты;

− заграждение из объёмной спирали АКЛ, преодолеть которое быстро невозможно;

− демонтаж отрезка КЧ(-Э)/КЧМ с целью дальнейшего продвижения через неблокируемую область заграждения.

В случае, когда невозможно определить модель поведения нарушителя, к установке рекомендуются средние значения параметров «Окно (сек)» от 8 до 20 с и «Счёт» от 3 до 6.

Примечание – Значения параметра «Окно (сек)» в диапазоне от 2 до 4 с устанавливают только в случае допустимых преодолений СЗ, которые сопровождаются, как правило, большими полезными сигналами. Значение параметра «Счёт» равное единице устанавливают временно для настройки других параметров и не может быть окончательным при настройке канала для большинства типов СЗ. В некоторых случаях, данное значение может быть установлено для варианта с подземным монтажом КЧ(-Э).

2.4.9.3 Настройку параметров «Окно (сек)» и «Счёт» выполнять в следующей последовательности:

а) открыть вкладку «Параметры» и установить числовые значения «Окно (сек)» и «Счёт» в соответствии с вышеприведёнными рекомендациями. В случае, когда невозможно определить модель поведения нарушителя, установить значение «Окно (сек)» равное «5» с и «Счёт» равное «4»;

б) выполнить по пять контрольных преодолений в любом месте СЗ для каждого типа:

− «перелаз» с помощью приставной лестницы;

− «пролаз» через СЗ с предварительным разрушением или раздвиганием полотна;

− «подъём» полотна заграждения с последующим пролазом в образовавшееся отверстие;

в) при преодолении СЗ наблюдать свечение индикатора «Превышение порога/тревога» в течение не более 0,3 с на соответствующей ПК.

По возможности подсчитать количество импульсов сигналов тревоги по каждому преодолению, определить минимальное и среднее число зарегистрированных импульсов, возникающих при единичном преодолении СЗ.

Наблюдать за временем реального механического воздействия на СЗ с помощью секундомера. Оно должно приблизительно соответствовать значению параметра «Окно (сек)».

Если в результате первых пятнадцати контрольных преодолений рубежа охраны сигнал тревоги выдаётся во всех случаях, то следует:

− уменьшить значение параметра «Окно (сек)» или привести его в соответствие со временем преодоления СЗ;

− увеличить на единицу значение параметра «Счёт», при этом значение должно соответствовать минимальному числу импульсов, зарегистрированных при одном преодолении.

После корректировки значений параметров «Окно (сек)» и «Счёт» вновь совершить до десяти контрольных преодолений и убедиться, что в каждом случае изделием выдаётся сигнал тревоги по каналу. В противном случае, уменьшить значение параметра «Счёт» на единицу, вновь выполнить до десяти попыток контрольных преодолений и убедиться в выдаче изделием сигнала тревоги.

Если в результате первых пятнадцати контрольных преодолений сигнал тревоги в одном случае отсутствует, несмотря на кратковременное свечение индикатора на соответствующей ПК, то следует:

− увеличить значение параметра «Окно (сек)» и привести его в соответствие со временем преодоления;

− уменьшить значение параметра «Счёт», которое должно быть меньше, чем среднее количество значимых импульсов, но не меньше минимального зарегистрированного количества;

г) вновь выполнить пятнадцать контрольных преодолений и убедиться, что в каждом случае изделием выдаётся сигнал тревоги. В противном случае уменьшить на единицу значение параметра «Счёт»;

д) после завершения настройки убедиться, что при выполнении преодолений в каждом случае изделием выдаётся сигнал тревоги и зафиксировать полученные числовые значения параметров «Окно (сек)» и «Счёт».

Примечание – Окончательное значение параметра «Счёт» для блокирования СЗ не должно быть равным единице. Не рекомендуется установка параметра «Счёт» равным двум. Если такое произошло, то следует увеличить на единицу значение параметра «Усиление» или уменьшить на одно значение параметр «Порог (мВ)» затем повторно определить значение параметров «Окно (сек)» и «Счёт».

#### **2.4.10 Настройка ВЧ канала обнаружения**

2.4.10.1 Настройку ВЧ канала для обнаружения воздействий в виде перекуса элементов полотна СЗ выполнять аналогично НЧ каналу согласно [2.4.4](#page-38-0)-[2.4.9,](#page-45-0) при этом контрольные воздействия должны быть в виде «стука» металлической частью отвёртки по полотну заграждения.

2.4.10.2 Для обнаружения воздействия в виде перепила элементов полотна СЗ настройке подлежат параметры «Порог (мВ)» и «Превышение (сек)» (вкладка «Перепил»). В этом случае контрольные воздействия должны быть в виде перепиливания нити полотна заграждения с применением ножовки по металлу. Изделие также регистрирует перепил полотна заграждения с использованием электроинструмента типа «болгарка».

# **2.4.11 Настройка СЧ канала обнаружения**

2.4.11.1 Настройку СЧ канала выполнять аналогично НЧ каналу согласно [2.4.4](#page-38-0)-[2.4.9,](#page-45-0) при этом контрольные воздействия должны соответствовать [2.4.4.](#page-38-0)

## **2.4.12 Настройка изделия в противоподкопном варианте**

2.4.12.1 Монтаж КЧ(-Э) в грунте выполнить в соответствии с инструкцией по монтажу ТРДУ.425114.001ИМ.

2.4.12.2 Настройку изделия выполнять при имитации подкопа под заграждение в любом месте с помощью штыковой или сапёрной лопаты. Имитация подкопа выполняется путём выкапывания под заграждением лаза произвольных размеров, обеспечивающего проникновение нарушителя на глубине до 0,7 м, с обязательным обнажением КЧ(-Э). Интенсивность работ следует поддерживать на уровне не менее одного копка лопатой каждые 2-3 с, а подкоп следует начинать на расстоянии от 0,2 до 0,3 м от линии установки КЧ(-Э). При выполнении подкопа допускается касание лопатой КЧ(-Э), а также осыпание грунта и провисание КЧ(-Э).

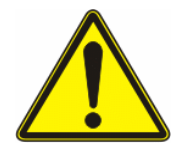

# **ВНИМАНИЕ! ПРИ ВЫЕМКЕ ГРУНТА НЕОБХОДИМО СОБЛЮДАТЬ ОСТОРОЖНОСТЬ, ЧТОБЫ НЕ ПОВРЕДИТЬ КЧ(-Э)**

2.4.12.3 Для противоподкопного варианта рекомендуется установить следующие значения параметров:

− «Окно (сек)» – 20 с;

− «Счёт» – 2-3.

2.4.12.4 Значение параметра «Усиление» выбирают минимально возможной, при которой определяется «подкоп» после касания лопатой КЧ(-Э), осыпание грунта и провисания КЧ(-Э), с одновременным свечением индикатора «Превышение порога/тревога» на соответствующей ПК.

2.4.12.5 При малом уровне помех от вибрации грунта при качании опор заграждения, проезде транспорта, работе строительных механизмов и других воздействиях, величины параметров «Счёт» и «Окно (сек)» допустимо уменьшать,

при этом изделие будет выдавать сигнал тревоги уже при нескольких движениях лопаты вблизи КЧ(-Э).

2.4.12.6 Если помехи (вибрация грунта) значительны, то указанные параметры следует устанавливать приближёнными к максимальным. В таком случае, изделие выдаёт сигнал тревоги через значительное время от 30 до 120 с после начала подкопа. Остальные параметры допустимо корректировать в зависимости от помеховой обстановки и особенностей выполнения подкопа.

### **2.4.13 Настройка функции «Кросс» (межканальная обработка сигналов)**

2.4.13.1 Функция «Кросс 1»-«Кросс 4» доступна только для НЧ каналов и предназначена для локально-временного увеличения помехоустойчивости изделия в случае, если:

− в изделии используется несколько (от 2 до 4) каналов обнаружения;

− зоны обнаружения каждого канала физически разделены на разные участки охраняемого периметра;

− на объекте охраны возможно проявление импульсной электромагнитной помехи, например, скачка тока в близкой ЛЭП или молнии при грозе.

2.4.13.2 Для защиты от импульсных помех, одновременно действующих на несколько каналов одного изделия, применяется функция «Кросс 1»-«Кросс 4». Посредством неё помехи, возникающие в разных, выбираемых каналах обнаружения одновременно (в пределах некоторого интервала неопределённости или задержки), отбрасываются и не участвуют в формировании итогового сигнала тревоги по каждому каналу. Для межканальной обработки можно объединить произвольное количество каналов от2 до 4, отметив их номера в полях «Кросс 1»- «Кросс 4».

2.4.13.3 Для использования функции «Кросс 1»-«Кросс 4» необходимо выполнить следующие операции:

а) установить, какие каналы будут определены для межканальной обработки сигналов;

б) установить время «неопределённости» или задержки из разрешённого диапазона от 80 до 520 мс. Первичное значение (зависящее от диапазона регистрирующих частот и «разбега» АЧХ каналов обнаружения) параметра «Задержка (мсек)» может быть выбрано 200 мс.

Увеличение времени задержки улучшает способность изделия к защите от импульсных помех, однако, в тоже время возрастает вероятность пропуска быстропротекающих процессов вторжения, которые могут затрагивать рядом расположенные СЗ, блокируемые разными каналами обнаружения;

в) установить время блокировки для всех каналов из разрешённого диапазона от 1 до 10 с. Первичное значение параметра «Блокировка (сек)» может быть выбрано равным 4 с.

В итоге величины параметров «Задержка (мсек)» и «Блокировка (сек)» устанавливается в результате экспериментов и мониторинга помеховой обстановки на объекте охраны.

## **2.4.14 Настройка изделия на месте его применения с помощью ПУ**

Настройка изделия при помощи ПУ соответствует настройке с применением СПО, за исключением функции осциллографа.

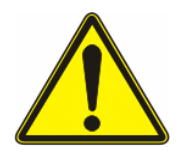

# **ВНИМАНИЕ НАСТРОЙКА С ИСПОЛЬЗОВАНИЕМ ПУ ВОЗМОЖНА ТОЛЬКО ДЛЯ ИЗДЕЛИЙ С ВЕРСИЕЙ ПРОШИВКИ 3.3 И НИЖЕ. НАСТРОЙКА СЧ КАНАЛА ОБНАРУЖЕНИЯ С ПОМОЩЬЮ ПУ НЕ ПРОИЗВОДИТСЯ**

Схема меню ПУ приведена в приложении А.

### **3 Техническое обслуживание**

## **3.1 Общие указания**

3.1.1 ТО изделия должно выполнять персонал, знающий его устройство, конструкцию и особенности эксплуатации.

3.1.2 Планирование и проведение регламентов должно осуществляться инженерно-техническим персоналом в соответствии с порядком, установленным в эксплуатирующей организации.

## **3.2 Виды и периодичность работ**

3.2.1 Для изделия установлены следующие виды технического обслуживания:

− техническое обслуживание №1 (ТО-1), полугодовое;

− техническое обслуживание №2 (ТО-2), годовое.

3.2.2 Проведение ТО-1 и ТО-2 приурочивается к переводу изделия на летний и зимний периоды эксплуатации.

3.2.3 Проведение ТО должно выполняться в строгом соответствии с технологической последовательностью и использованием технологических карт, приведённых в [3.4](#page-53-0) настоящего руководства.

3.2.4 ТО изделия проводится на месте его размещения.

## **3.3 Меры безопасности**

3.3.1 К работам по ТО следует допускать лица, прошедшие аттестацию по технике безопасности и имеющие необходимые теоретические знания, и практические навыки работы с изделием в объёме функциональных обязанностей.

3.3.2 Особое внимание следует обратить на соблюдение следующих правил:

− строго соблюдать технику безопасности при работе с электрооборудованием до 1000 В;

− любые работы проводить только исправным инструментом;

− при контроле и регулировках использовать только штатные и исправные средства измерений, детали и инструмент;

− проводить измерения параметров сигналов, напряжений, токов и т.д. соответствующими приборами с помощью изолированных щупов, не допуская касания токоведущих проводов или деталей руками;

− не допускать замыкания соседних контактов включённых блоков щупами средств измерений;

− недопустима замена или монтаж КЧ(-Э)/КЧМ при температуре менее минус 15 °C.

− запрещено отсоединять БЭ от места заземления.

3.3.3 При проведении регламентных работ не разрешается изменять периодичность и сокращать объём выполняемых работ.

3.3.4 Выявленные в процессе технического обслуживания неисправности и недостатки должны быть устранены.

3.3.5 Осмотр, ремонт и техническое обслуживание проводить только после отключения изделия от сети электропитания.

### **3.4 Порядок технического обслуживания**

<span id="page-53-0"></span>3.4.1 Перечень технологических карт, последовательность и трудозатраты на их выполнение приведены в таблице [3.1.](#page-53-1)

<span id="page-53-1"></span>Таблица 3.1 – Порядок проведения ТО

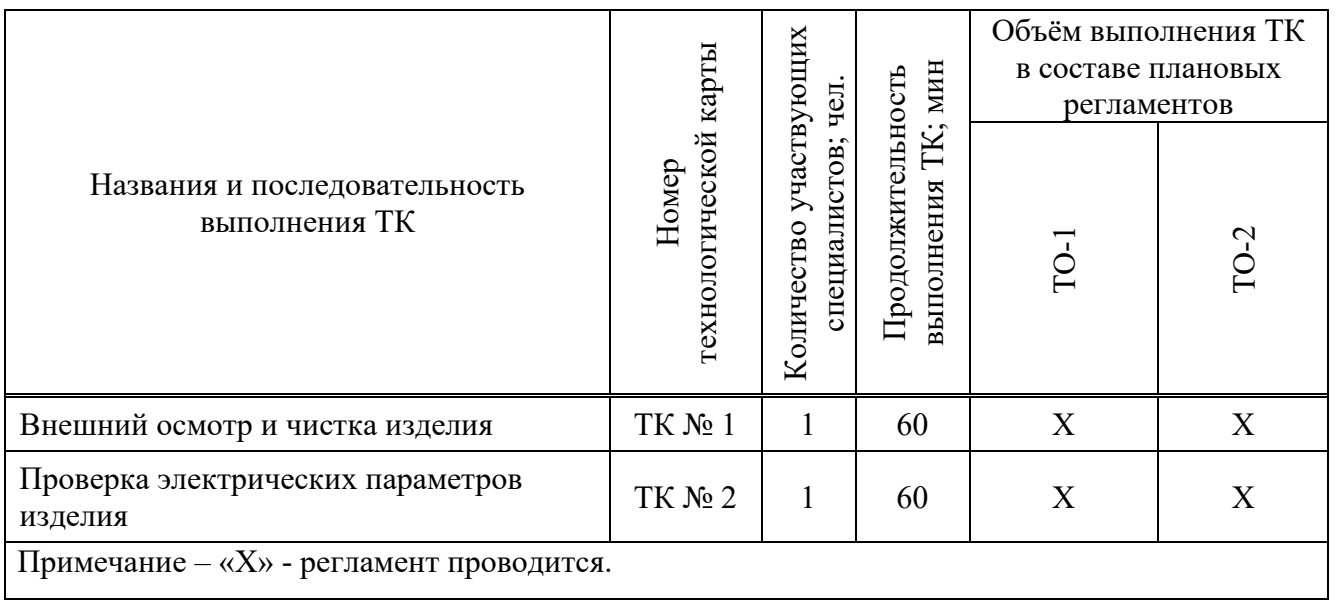

<span id="page-54-0"></span>3.4.2 Технологическая карта № 1 (ТК № 1) приведена в таблице [3.2.](#page-54-0)

Таблица 3.2 – Технологическая карта № 1

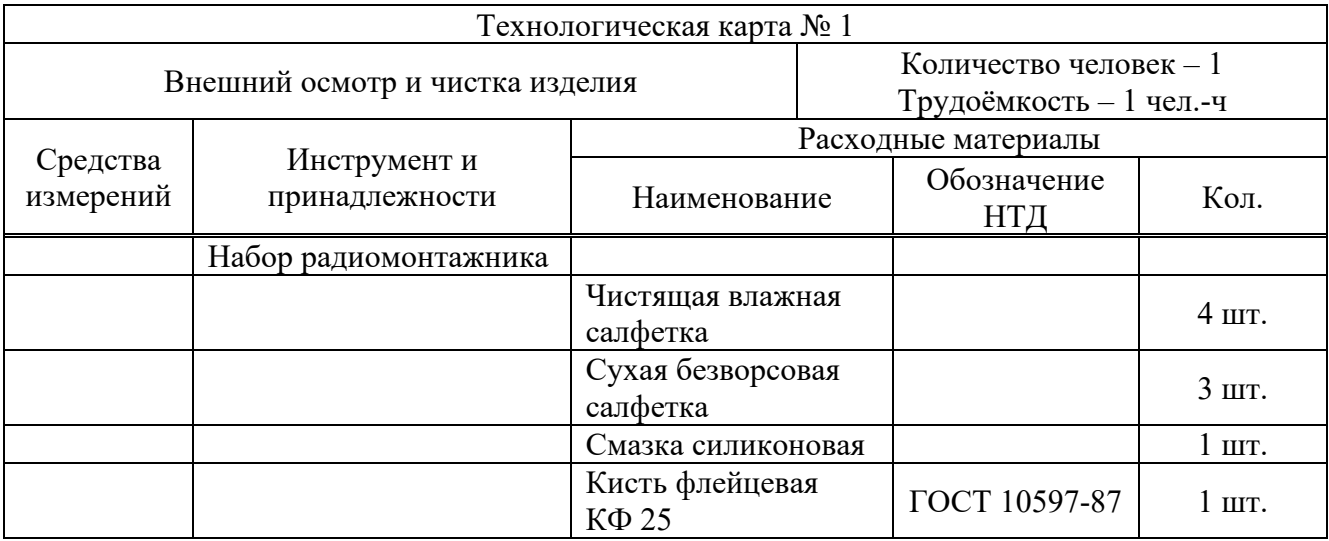

3.4.3 Технология выполнения работ по ТК № 1:

а) провести внешний осмотр, убедиться в отсутствии механических повреждений;

б) проверить надёжность крепления БЭ (должно отсутствовать видимое смещение БЭ при воздействии усилия величиной равной 10 кг);

в) проверить отсутствие контактов шипов колючей проволоки и оболочки кабелей;

г) проверить надёжность крепления КЧ(-Э)/КЧМ к СЗ, наличие узлов крепления к СЗ не менее чем через каждые 15-25 см;

д) проверить отсутствие свободного провисания КЧ(-Э)/КЧМ на длине 25 см более 1 см;

е) при необходимости удалить загрязнения снаружи изделия;

ж) обработать силиконовой смазкой все резиновые уплотнители из состава изделия;

з) произвести протяжку (при необходимости замену) всех винтовых соединений, крепёжных частей и элементов;

и) проверить наличие и качество крепления заземлителя (сопротивлением не более 40 Ом).

Примечание – Проверка соответствия требуемым параметрам заземления изделия осуществляется только в ТО-2.

В случае обнаружения недостатков их необходимо устранить.

<span id="page-55-0"></span>3.4.4 Технологическая карта № 2 (ТК № 2) приведена в таблице [3.3.](#page-55-0)

Таблица 3.3 – Технологическая карта № 2

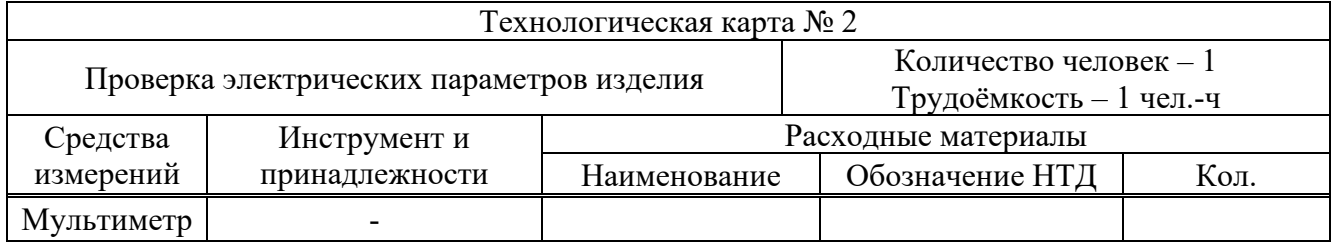

3.4.5 Технология проведения работ по ТК № 2:

а) измерение тока потребления и напряжения электропитания изделия выполняют с помощью мультиметра в следующей последовательности:

− включить мультиметр как амперметр в разрыв цепи электропитания БЭ и замерить ток в дежурном режиме;

− отсоединить прибор, подать электропитание непосредственно на БЭ;

− измерить мультиметром, включённым как вольтметр, напряжение электропитания на клеммах «+ Питание» и «– Питание»;

− вычислить потребляемую мощность в дежурном режиме;

− убедиться, что полученные значения тока, напряжения и потребляемой мощности не превышают значения, представленные в таблице [1.2.](#page-7-0)

б) проверку исправного состояния датчика вскрытия БЭ выполняют в следующей последовательности:

− подать на БЭ напряжение электропитания от 10 до 30 В постоянного тока;

− в режиме омметра подключить мультиметр к клеммам «ДВ» и закрыть крышку БЭ (закрытие крышки имитировать путём нажатия датчика вскрытия до щелчка);

− убедиться, что показания мультиметра менее 50 Ом;

− открыть крышку БЭ и убедиться, что показания мультиметра более 1 МОм.

в) проверку изделия при отключении КЧ(-Э)/КЧМ выполняют в последовательности:

− отсоединить от клеммы ПК дренажный проводник КЧ/КЧМ (внутренний дренажный проводник КЧ-Э);

− замкнуть контакт 1 и 2 клеммы ПК любым подходящим проводником.

При отключении жёлтый индикатор «Неисправность» на соответствующей ПК должен отображать постоянное свечение, при замыкании – прерывистое, а соответствующие контакты «Р1»-«Р4» выходного реле должны разомкнуться.

При восстановлении первичного состояния КЧ(-Э)/КЧМ индикатор «Неисправность» данного канала должен погаснуть, а контакты «Р1»-«Р4» должны перейти в замкнутое положение;

г) проверку работоспособности изделия при ручном контроле выполнять нажатием и отпусканием (в течение (1-2) с) кнопки «Контроль». При этом через (1-2) с индикаторы «Тревога» на всех активированных ПК должны отображать свечение в течение периода времени от 1 до 5 с, а контакты выходных реле «Р1»-«Р4» разомкнуться на то же время;

д) проверку изделия при отключении напряжения электропитания выполняют контролем сопротивления между контактами выходных реле «Р1»-«Р4», которое должно составлять не менее 10 МОм;

е) проверку относительного уровня шума канала выполняют при подключённом ПУ или посредством СПО.

В течение периода времени от 2 до 3 мин наблюдать и регистрировать каждые 10 с значения амплитуды шума, нажимая кнопку «Измерение» поля «Амплитуда (мВ)» вкладки «Параметры» СПО, или в соответствующем разделе меню ПУ. Выбрать максимальное значение шума  $III_{\text{макс}}$ , зарегистрированное за это время.

Величину порога  $\Pi_0$  (мВ) оценить непосредственно по значению в поле «Порог (мВ)» вкладки «Чувствительность» СПО, или в соответствующем разделе меню ПУ..

Если погода во время проведения ТО безветренная, выпадаемых осадков нет, то отношение «сигнал/шум»  $\Pi_0/\amalg_{\text{maxc}}$  не менее 5.

Если во время проведения ТО скорость ветра составляет от 5 до 10 м/с, идёт дождь, то отношение «сигнал/шум»  $\Pi_0/\amalg_{\text{макс}}$  не менее 3.

Если во время проведения ТО скорость ветра составляет более 10 м/с, идёт дождь, то отношение «сигнал/шум»  $\Pi_0/\text{III}_{\text{макс}}$  от 1,5 до 2.

Выполнение указанных соотношений косвенно подтверждает устойчивую работоспособность изделия при воздействии природно-климатических факторов, правильность настройки изделия и нормальное техническое состояние СЗ.

3.4.6 Проведение контрольных преодолений СЗ является важнейшей проверкой работы изделия. Для этого в различных местах по всей длине СЗ выполнить 33 контрольных преодоления.

Если в результате этих преодолений пропусков сигнала тревоги нет, то с доверительной вероятностью 0,8 подтверждается регламентируемая вероятность обнаружения нарушителя – 0,98.

Примечание – Допускается проверка работоспособности изделия путём контрольных воздействий, адекватных преодолению СЗ.

## **4 Текущий ремонт**

### **4.1 Общие указания**

4.1.1 Поиск и устранение неисправностей должны производить два человека.

4.1.2 Неисправность определяется с точностью до отказавшей составной части изделия, методом исключения исправных элементов. Ремонт БЭ и ПУ в случае отказа производится предприятием-изготовителем. Замена неисправной ПК осуществляется на месте применения изделия из состава ЗИП. Ремонт КЧ(-Э)/КЧМ выполняют на месте, используя МС.

4.1.3 В качестве критерия отказа (неисправности) изделия считать такое состояние, при котором оно не отвечает требованиям по назначению.

4.1.4 Состояние неисправности характеризуется неисправным состоянием какой-либо части изделия, в результате чего БЭ не может выработать сигнал тревоги при ответе на контроль или преодоление СЗ, либо выдаёт непрерывный сигнал тревоги (неисправность), либо сигналы (ложной) тревоги многократно выдаются без видимых причин.

Непрерывный (постоянный) сигнал тревоги выдаётся в случае:

− обрыва или закорачивания КЧ(-Э)/КЧМ или КС(-Э);

− снижения сопротивления изоляции КЧ(-Э)/КЧМ;

− снижения или пропадания напряжения электропитания БЭ;

− отказа датчика вскрытия в БЭ;

− повреждения кабеля связи (электропитания) с ССОИ.

4.1.5 При отыскании и устранении неисправности изделия необходимы следующие приборы и инструменты:

− мультиметр;

− мегаомметр;

− отвёртка, кусачки, пассатижи, пинцет, изолента.

4.1.6 Состояние неисправности изделия может отображаться аппаратурой ССОИ в виде:

− постоянного (не сбрасывающегося) сигнала тревоги;

− частых поступлений сигналов тревоги (в среднем чаще одного раза в день) без видимых причин.

В случае постоянного сигнала тревоги необходимо убедиться в отсутствии несанкционированного вскрытия БЭ, обрыва или короткого замыкания КЧ(-Э)/КЧМ или КС(-Э), повреждения кабеля связи. Если видимых нарушений не обнаружено, следует выполнить поиск неисправностей изделия согласно [4.3.](#page-59-0)

# **4.2 Меры безопасности**

4.2.1 При ремонте изделия запрещается:

− проводить работы во время грозы или при её приближении, а также во время дождя и снегопада;

− выполнять замену составных частей изделия при включённом напряжении электропитания изделия;

− отсоединять БЭ от места заземления;

− использовать неисправный инструмент или приборы;

− применять неисправную лестницу или стремянку при работе на СЗ.

## **4.3 Поиск и устранение неисправностей**

<span id="page-59-0"></span>4.3.1 Поиск неисправностей изделия проводить, руководствуясь данными таблицы [4.1.](#page-59-1) Рекомендуемый порядок проведения поиска неисправности – в соответствии с возрастанием номера последовательно в разделах «Вид неисправности», «Условия проявления» и «Вероятная причина».

<span id="page-59-1"></span>Таблица 4.1 – Неисправности изделия и их причины, методы проверки и устранения

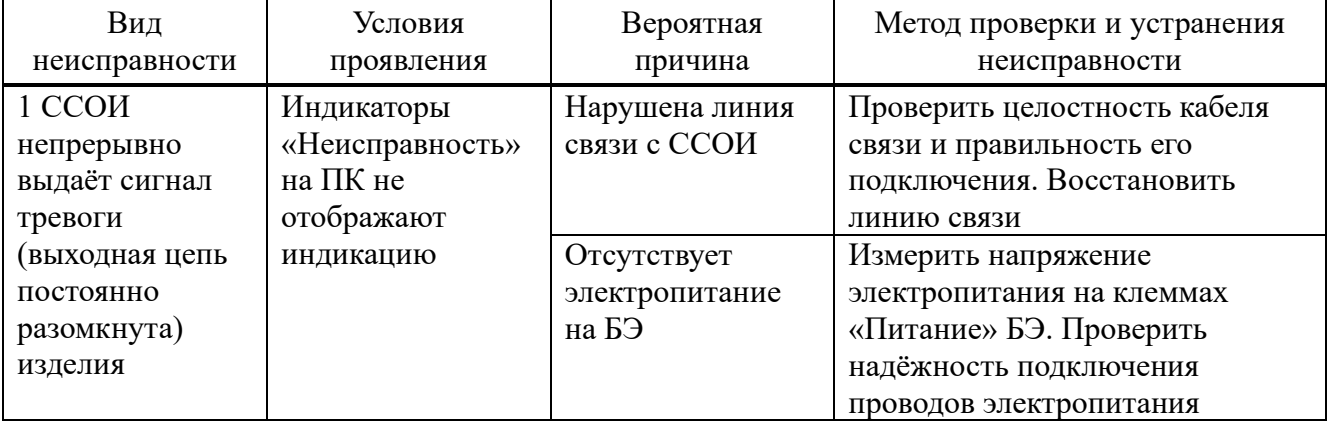

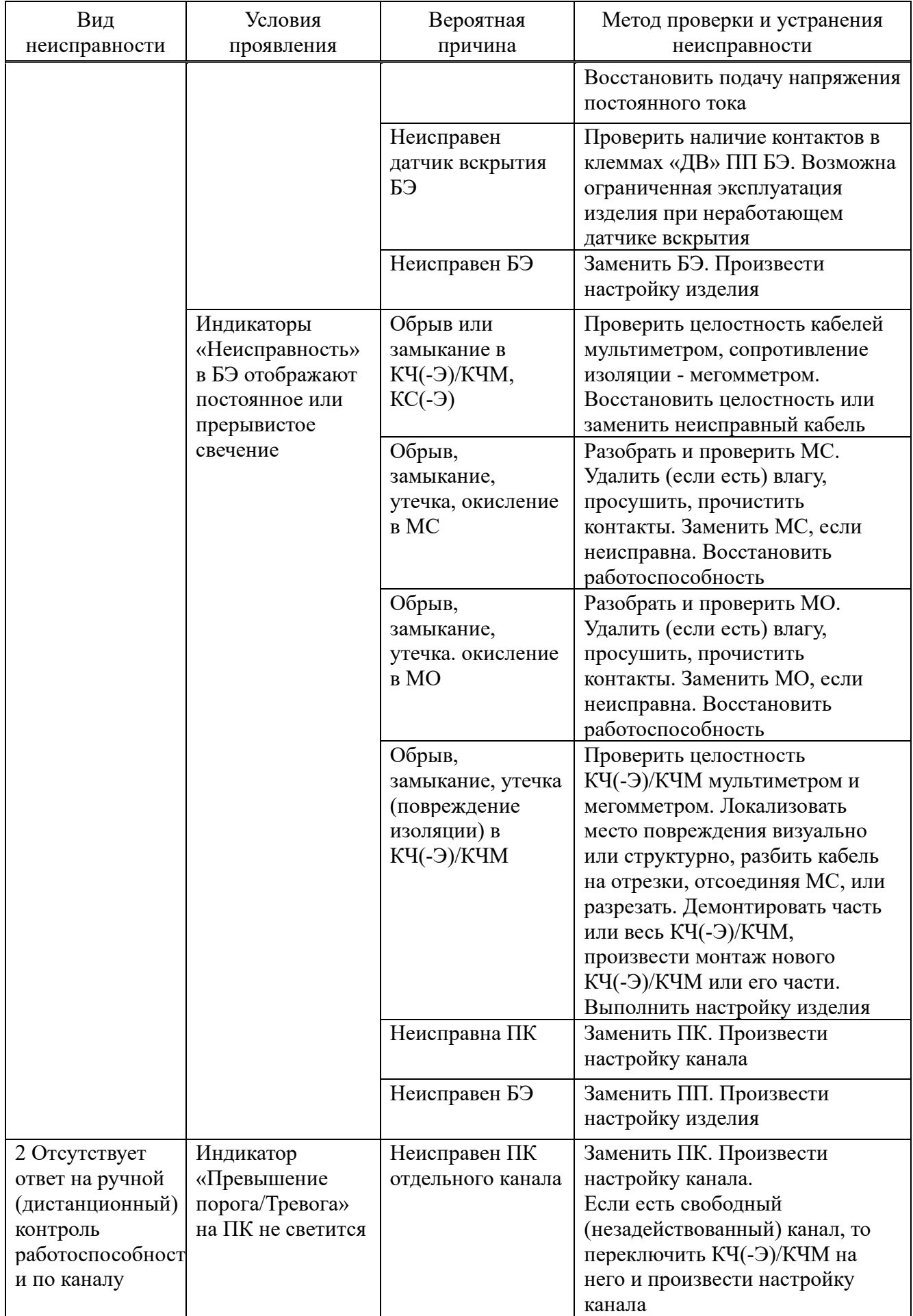

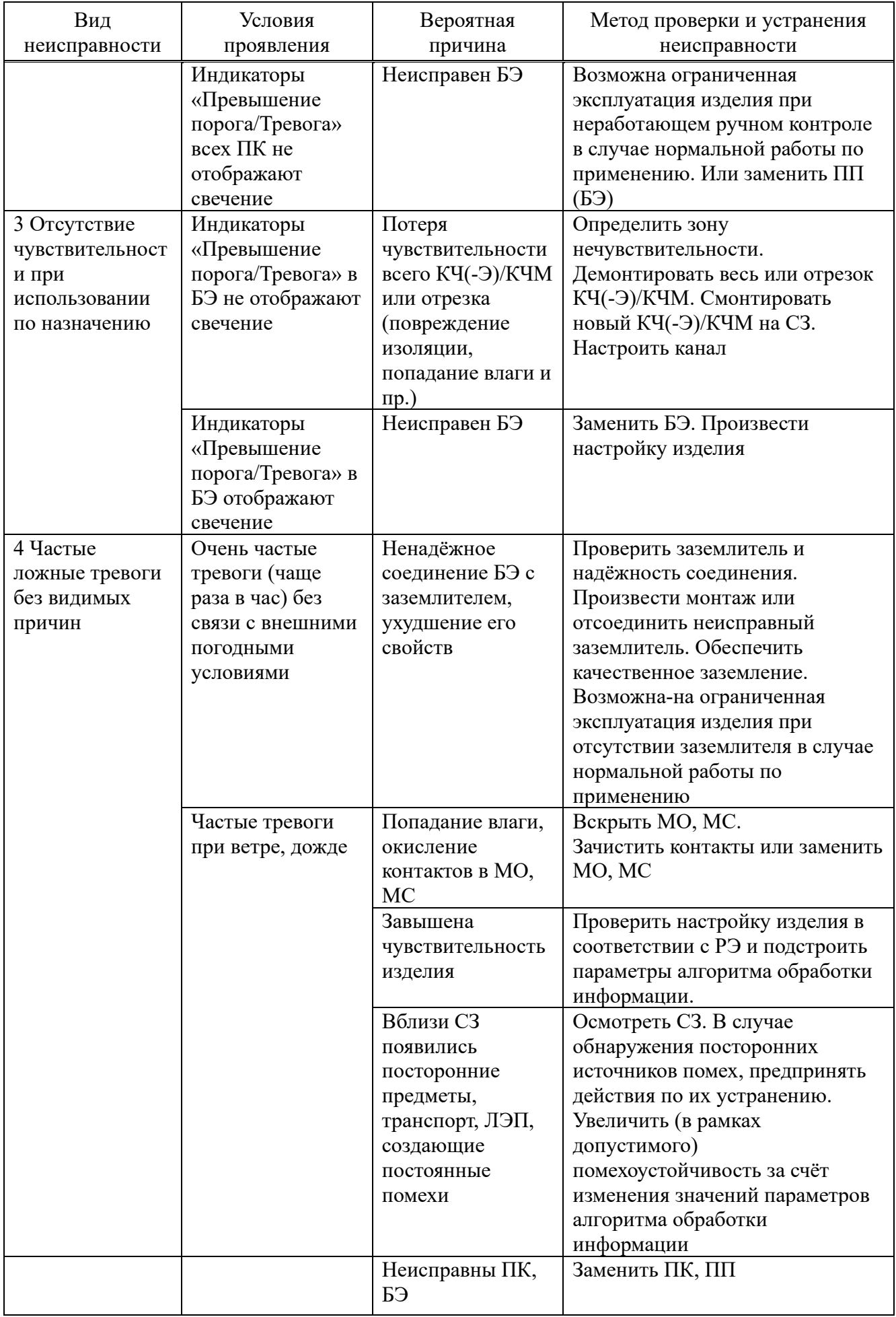

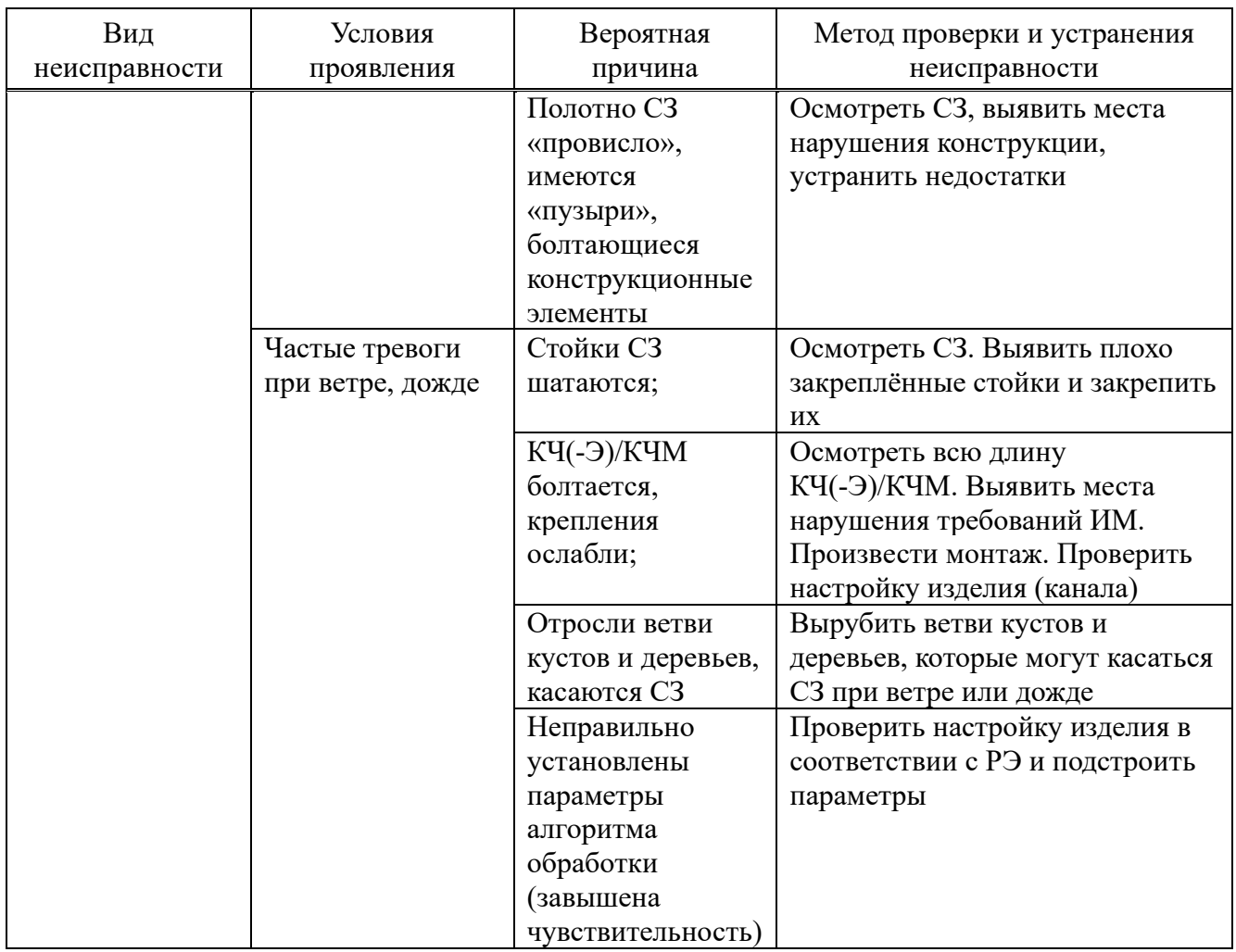

4.3.2 Поиск и устранение неисправностей следует выполнять с учётом следующих рекомендаций:

а) поиск неисправностей изделия при постоянном (не сбрасывающемся) сигнале тревоги необходимо начинать с проверки напряжения электропитания изделия. Следует вначале убедиться в подаче на БЭ напряжения электропитания постоянного тока. Для этого открыть крышку БЭ и осмотреть все ПК.

Возможны два варианта показания индикаторов «Неисправность» на ПК:

− индикаторы отображают свечение постоянное или прерывистое жёлтым цветом;

− индикаторы не отображают свечение.

В первом случае напряжение электропитания на БЭ поступает и необходимо искать другую причину неисправности изделия. Во втором случае неисправными могут быть кабель связи, электропитания, ПК или ПП.

Вначале следует проверить напряжение электропитания на контактах «+Питание» и «–Питание». При подаче питания на БЭ индикатор «Питание» светится зелёным цветом. В случае его отсутствия – неисправен кабель электропитания или плохо зажаты контакты клеммника;

б) в случае свечения индикатора «Неисправность» постоянным или мигающим жёлтым цветом необходимо вначале провести проверку контактной колодки на соответствующей ПК. При этой проверке необходимо отсоединить КЧ(-Э)/КЧМ и установить резистор (2,0 $\pm$ 10 %) МОм (для ПК НЧ и ПК ВЧ) или (4,7±10 %) МОм (для ПК СЧ) на контакты «1» и «2» ПК. Прекращение свечения индикаторов «Неисправность» будет свидетельствовать о неисправности КЧ(-Э)/КЧМ. При продолжении свечения индикаторов «Неисправность» – неисправен ПП БЭ, который подлежит замене.

в) в случае отсутствия визуальных признаков повреждения КЧ(-Э)/КЧМ, КС(-Э) произвести их демонтаж по частям, выполнить разборку и осмотр МС и МО. Обращать особое внимание на попадание влаги внутрь муфт. Если это произошло, заменить неисправные муфты;

г) выполняя измерение сопротивления изоляции каждой части чувствительного кабеля (его можно разрезать на 2 или 3 равные части), определить повреждённый участок СЗ. Если не удаётся точно идентифицировать место повреждения, заменить весь кабель на этом участке. После восстановления КЧ(-Э)/КЧМ индикаторы «Неисправность» на ПК не должны отображать свечение;

д) поиск неисправности изделия при отсутствии ответа на сигнал контроля выполняют проверкой работоспособности БЭ. В этом случае нажать и отпустить кнопку «Контроль» на ПП БЭ. Если индикаторы «Превышение порога/Тревога» на активных ПК через 2-3 с отображают свечение на непродолжительное время (от 1 до 5 с, а контакты выходных реле «Р1»-«Р4» разомкнутся, в то же время ССОИ не зафиксирует сигнал тревоги, неисправность следует искать в линии связи. Если после нажатия на кнопку «Контроль» индикаторы «Тревога» на всех ПК не отображают свечение и выходные контакты всех реле не разомкнутся, то следует предположить неисправность БЭ (ПП).

е) отсутствие чувствительности изделия выражается в отсутствии свечения индикатора «Превышение порога/Тревога» канала при механическом воздействии на КЧ(-Э)/КЧМ, подключённый к каналу. Это может быть обусловлено воздействием агрессивной среды на чувствительный кабель КЧ(-Э)/КЧМ, попаданием влаги внутрь кабеля при нарушении оболочки (окисление проводников). В этом случае колебание КЧ(-Э)/КЧМ не приводит к появлению регистрируемых электрических сигналов вследствие деградации трибоэффекта. При эксплуатации изделия в штатных условиях следует предположить неисправность ПП БЭ, который подлежит замене.

ж) поиск неисправностей при частых ложных тревогах изделия без видимых причин рекомендуется проводить с проверки БЭ. Для этого необходимо открыть его крышку и наблюдать за показанием индикаторов «Превышение порога/тревога» в течение 10-20 минут. В случае частого кратковременного (длительностью 0,3 с) свечения индикаторов, необходимо отсоединить КЧ(-Э)/КЧМ от входной колодки соответствующего канала, подсоединить к колодке резистор номиналом (2,0±10 %) МОм (для ПК НЧ и ПК ВЧ) или (4,7±10 %) МОм (для ПК СЧ) и вновь провести наблюдение за показанием индикаторов. Если и в этом случае индикаторы продолжают «мигать», то следует сделать вывод о неисправности ПК;

з) при осмотре СЗ необходимо убедиться в отсутствии веток деревьев, мусора или других посторонних предметов на полотне заграждения, провисания чувствительного кабеля между точками крепления, кустов и деревьев, касающихся СЗ. Замеченные недостатки следует устранить;

и) проверить выполнение требований к месту установки изделия, руководствуясь инструкцией по монтажу ТРДУ.425114.001ИМ, обращая внимание на новые агрегаты или сооружения, которые могли появиться рядом с СЗ за время между техническим обслуживанием изделия. Несоблюдение требований по допустимому удалению СЗ от источников индустриальных помех (например, ЛЭП) может приводить к повышению интенсивности ложных тревог изделия по сравнению с заявляемой.

Примечание – Проверку изделия по применению рекомендуется проводить в безветренную погоду при отсутствии осадков и температуре не менее минус 15 ºС

# **5 Хранение**

5.1 Готовые к эксплуатации изделия должны храниться в таре в складских помещениях, защищающих его от воздействия атмосферных осадков при температуре окружающей среды от 0 ºС до плюс 50 ºС при относительной влажности не более 80 % в течение 3 лет.

5.2 В помещениях для хранения в воздухе не должно быть пыли или паров кислот, щелочей, агрессивных газов и других примесей, вызывающих коррозию.

# **6 Транспортирование**

6.1 Изделие в таре предприятия-изготовителя может транспортироваться любым видом транспорта при условии защиты от атмосферных осадков на любые расстояния при температуре окружающей среды от минус 50 °С до плюс 50 °С.

6.2 ПУ следует транспортировать при температуре окружающей среды в диапазоне от минус 30 °С до плюс 50 ºС.

6.3 При подготовке к транспортированию необходимо закрепить изделие на предназначенном для этого транспорте. При перевозке должны быть исключены удары или кантование изделия.

6.4 После транспортирования при отрицательных температурах изделие (после распаковки) перед проверкой работоспособности должно быть выдержано в нормальных климатических условиях не менее трёх часов.

## **7 Утилизация**

7.1 Утилизация изделия должна проводиться эксплуатирующей организацией и выполняться согласно нормам и правилам, действующим на территории РФ.

7.2 Изделие не содержит вредных и токсичных веществ и не представляет опасности для окружающей среды, здоровью и генетическому фонду человека при испытаниях, транспортировании, эксплуатации и утилизации.

7.3 При утилизации отходов изделия могут быть использованы типовые методы по ГОСТ Р 55102, применяемые для этих целей к изделиям электронной техники, а также должны соблюдаться требования по охране природы согласно СанПиН 2.1.3684, ГОСТ 17.1.3.13, ГОСТ Р 58577, ГОСТ Р 59061.

# **Приложение А**

(обязательное)

## Схема меню ПУ

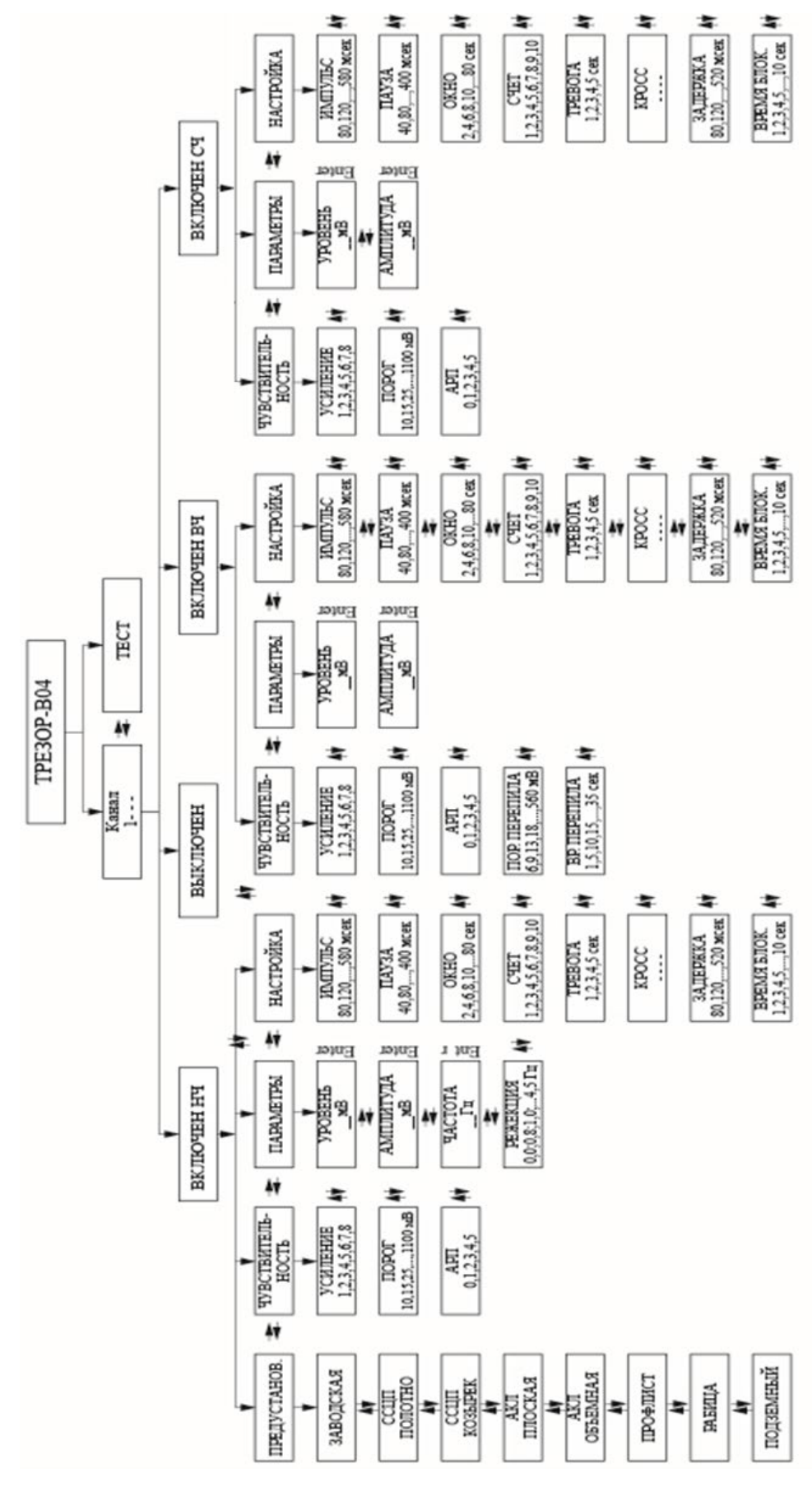

# **Приложение Б**

# (обязательное)

# Установка адреса БЭ

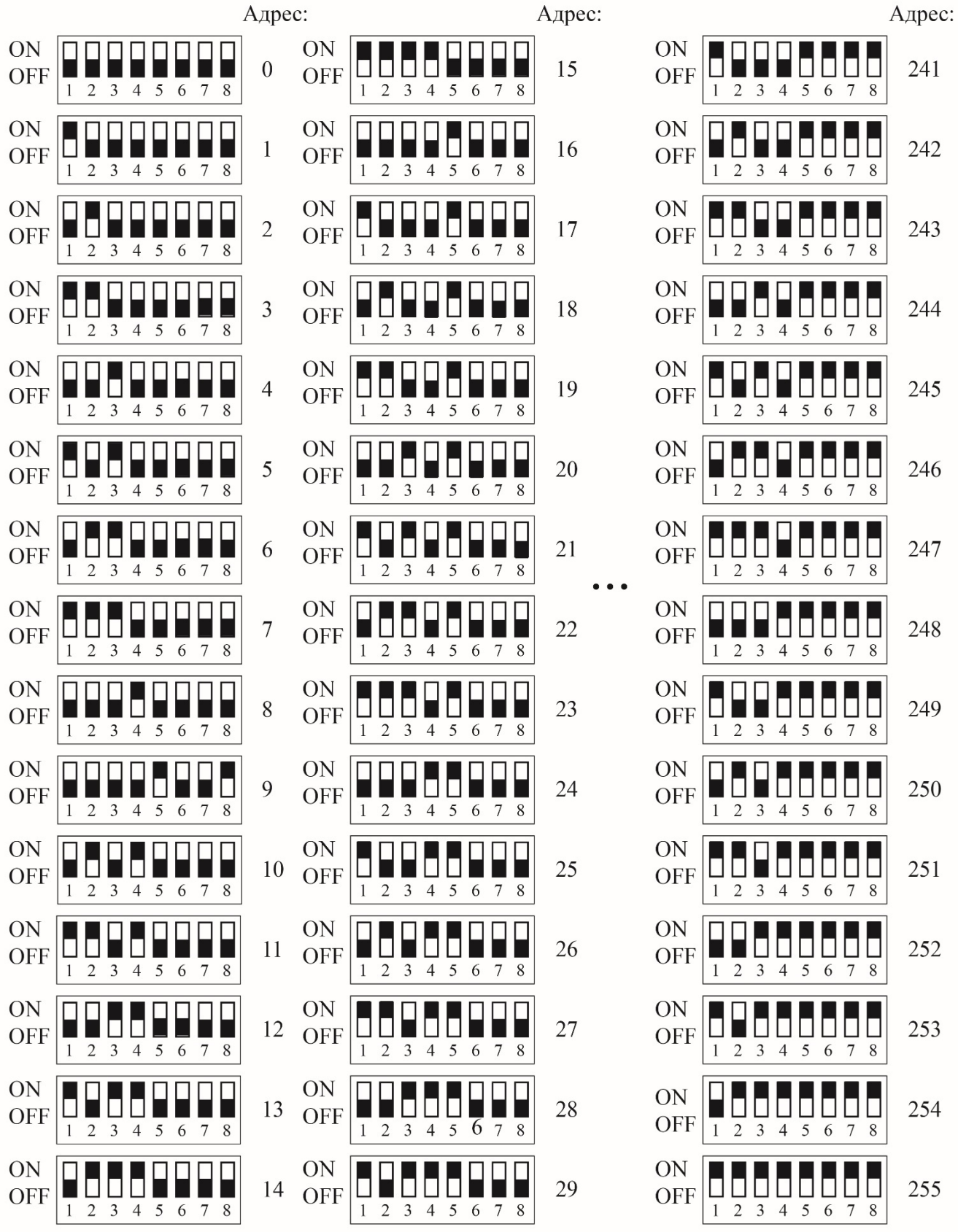

#### **Перечень принятых сокращений и обозначений**

АКЛ – армированная колючая лента АРП – адаптивная регулировка порога; БЭ – блок электронный ВЧ – высокая частота ДВ – датчик вскрытия ДК – дистанционный контроль КМЧ – комплект монтажных частей КС – кабель соединительный КС-Э – кабель соединительный экранированный КЧ – кабель чувствительный КЧМ – кабель чувствительный модернизированный КЧ-Э – кабель чувствительный экранированный ЛЭП – линии электропередач МК – микроконтроллер МО – муфта оконечная МС – муфта соединительная НЧ – низкая частота ПК – плата канальная ПП – плата процессорная ПУ – пульт управления РК – ручной контроль РЭ – руководство по эксплуатации СЗ – сигнализационное заграждение СПО – специальное программное обеспечение «ТРЕЗОР-В Визард» ССОИ – система сбора и обработки информации ССЦП – сетка сварная с цинковым покрытием СЧ – средняя частота ТО – техническое обслуживание ЭД – эксплуатационная документация